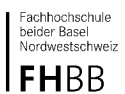

Abteilung

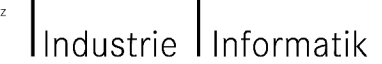

Departement

**Projektarbeit 2003/04 GPU Programmierung**

# **Projektarbeit: GPU Programmierung**

Martin Christen, martin.christen@stud.fhbb.ch Tobias Egartner, t.egartner@bluewin.ch Pietro Zanoni, zanonip@gmx.ch

Betreuer: M. Hudritsch

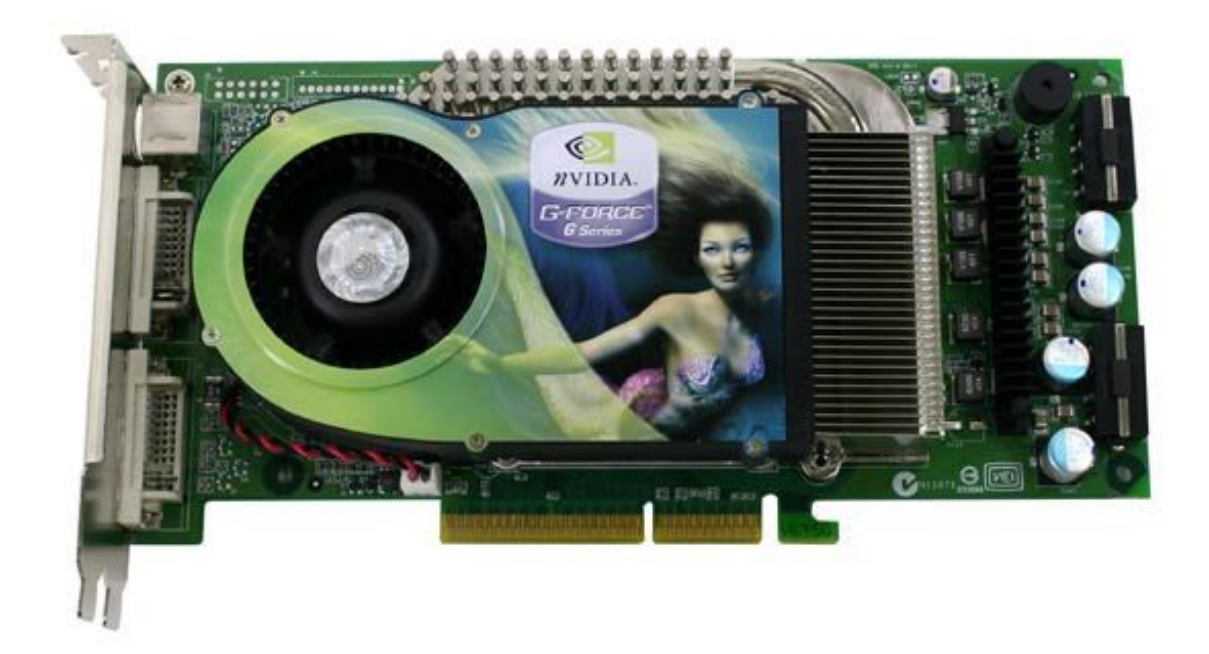

Fachhochschule<br>beider Basel<br>Nordwestschweiz

Abteilung

**FHBB** Industrie Informatik

## **Projektarbeit 2003/04 GPU Programmierung**

# **Inhaltsverzeichnis**

Departement

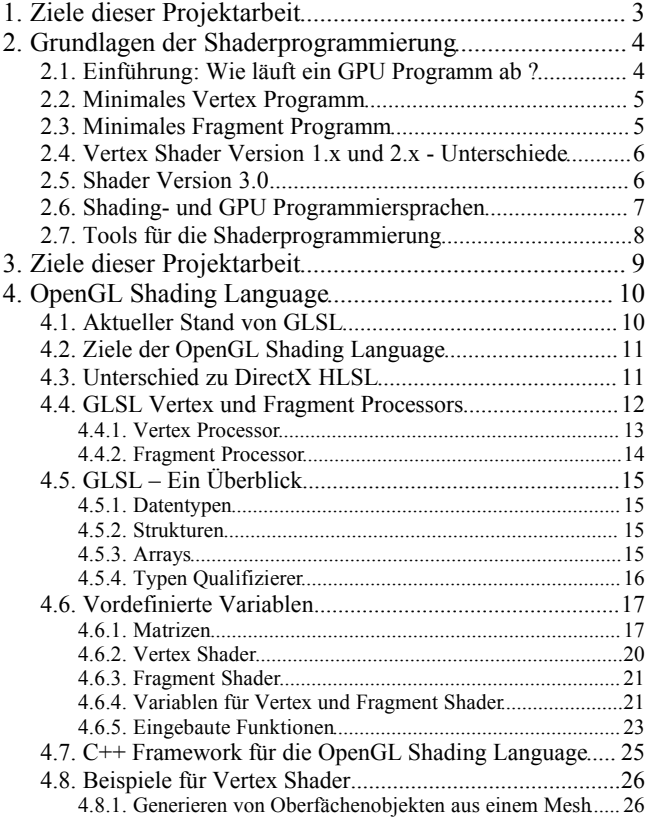

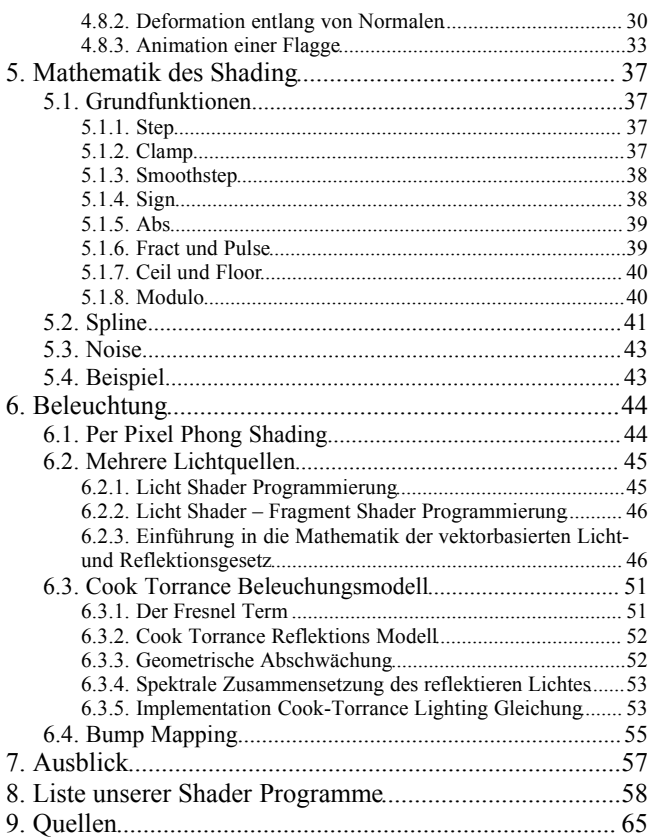

# **1. Ziele dieser Projektarbeit**

## **1. Grundlagen**

- Einarbeitung in die verschiedenen High Level Shader Sprachen mit Schwerpunkt OGLSL.
- Wir entwicklen unsere eigene Umgebung für die Enwicklung von GPU Programmen, welche auch für nichtgraphische Zwecke eingesetzt werden kann. Wir unterstützen dabei die OGLSL, aber auch die ARB\_vertex\_program/ARB\_fragment\_program Extensions für die Assemblerprogrammierung.
- Laden und Verwenden von GPU Programmen, welche wir in einer High Level Programmiersprache schreiben. Dazu verwenden wir in erster Linie OpenGL Shading Language. Wir schreiben C++ Klassen, welche die wesentlichen Operationen und Hilfsfunktionen für die GPU Programmierung mit OGLSL enthält.
	- Laden eines Vertex bzw. Fragment Programmes. (Programme sind Objekte welche mit Konstruktoren und Destruktoren geladen (und compiliert und gelinkt) resp. freigegeben werden.)*[zu beachten ist, dass ein Programm Objekt aus mehreren Programmen bestehen kann (z.B. Vertex+Fragment Programm)]*
	- Aktivieren/deaktivieren eines GPU Programmes (program.begin(); und program.end();)
	- Parameterübergabe vom C++ Programm zum Shader Programm.
	- Laden von OpenGL Extensions und erhalten von OpenGL Informationen.
- Erstellen einer IDE für die OpenGL Shading Language Programmierung.
- Sammlung einfacher Vertex Programme.
- Erweiterung des Szenengraphen

### **2. Beleuchtung**

- Integration und Kompatibiliät zu OpenGL.
- Per Pixel Blinn und Phong Beleuchtung.
- Bumpmapping
- Cook Torrance Beleuchtungsmodell

### **3. Prozedurales Texturing und Modeling mit OpenGL Shading Language**

- Generation von Objekten unter Verwendung physikalischer Modelle
- Generation von Texturen.
- Volumentexturen (Noise)

### **4. Nichtgraphische Anwendungen**

- GPU Programme für die Bildverarbeitung
- Nichtgraphische GPU Programme

# **2. Grundlagen der Shaderprogrammierung**

# **2.1. Einführung: Wie läuft ein GPU Programm ab ?**

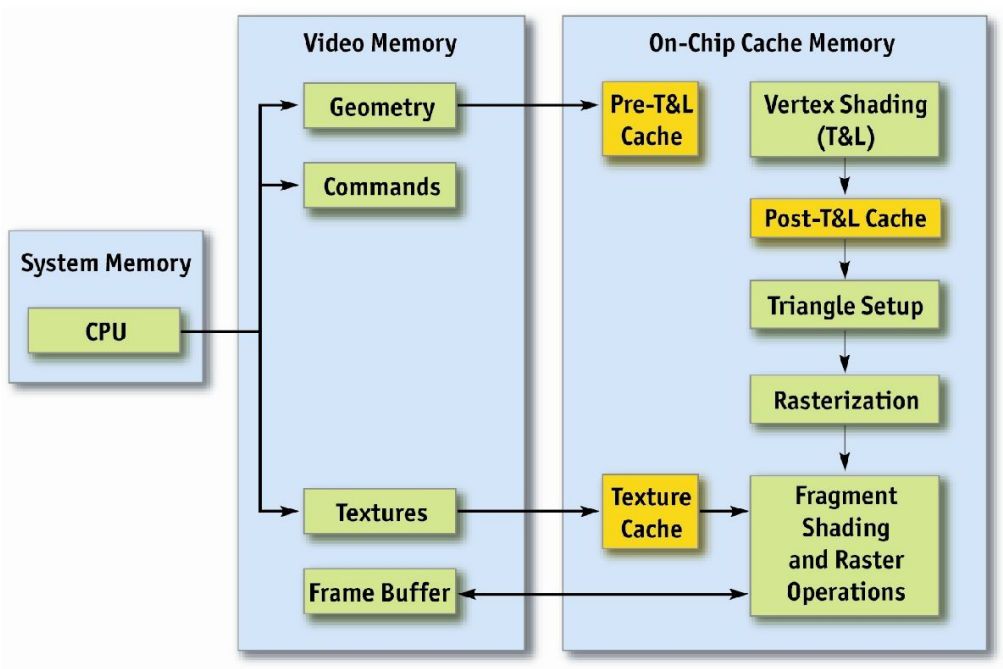

Speicherlayout CPU – GPU *[20]*

1. Texturen werden an die Grafikkarte gesendet.

2. Vertex Daten (Position, Normalen, Farbe etc.) werden übermittelt.

3. Der Vertex Shader, den wir programmieren können, erhält diese Daten. Dort können wir z.B. Vertices von Objektkoordinaten in Welt-Koordinaten transformieren.

4. Der Fragment Shader, den wir auch programmieren können, berechnet Farbwerte jedes Pixels der Dreiecke. Wie die Farbwerte berechnet werden, ist uns überlassen!

### **Zu jedem Vertex Shader (Geometrie der Ecken) gehört ein entsprechender Fragment Shader (Farbe pro Pixel).**

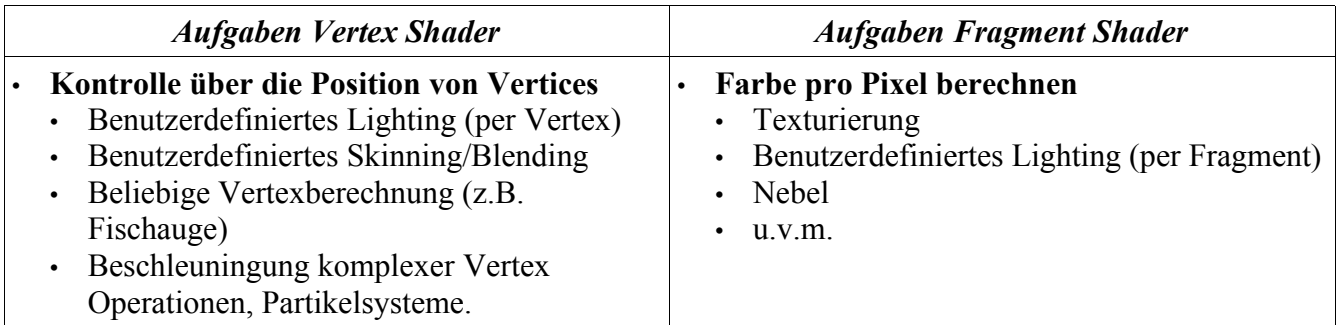

## **2.2. Minimales Vertex Programm**

**Eingabe:** Beliebige Vertex Attribute, ev. "globale" Variablen **Ausgabe:** Transformierte Vertex Attribute:

- **erforderlich:** Position in Clip Koordinaten (homogen)
- Farbe (front/back, primary/secondary)
- Fog Koordinaten
- Textur Koordinaten
- Point Size

**Ein Vertex Programm kann keine Vertices generieren oder zerstören! Standardmässig sind keine topologischen Informationen vorhanden! (Kanten, Nachbar...)**

**Beispiel:** Minimales Vertex Programm GLSL Ein Vertex wird von Objekt Koordinaten in Clip Koordinaten transformiert.

```
void main(void)
{ 
         gl_Position = gl_ModelViewProjectionMatrix * gl_Vertex;
}
```
## **2.3. Minimales Fragment Programm**

**Eingabe:** Interpolierte Daten vom Vertex Shader, ev. "globale" Variablen **Ausgabe:** Farbwert Pixel

**Beispiel:** Minimales Fragment Programm GLSL Jeder Pixel wird rot.

void main(void) gl FragColor =  $vec(1.0, 0.0, 0.0, 1.0);$ 

{

}

## **2.4. Vertex Shader Version 1.x und 2.x - Unterschiede**

*Version 1: DirectX 8.1 und GL\_ARB\_vertex\_program / GL\_ARB\_fragment\_program Version 2: DirectX 9 und OpenGL Shading Language*

- Flusskontrolle mit Konstanten und nicht per-vertex Attributen!
- Vergleiche (if, else-Verzweigungen)

Repetition (do...while), Es gibt jedoch noch kein echtes while auf der Hardware, sondern vom Compiler durch Repetition des Codes erzeugt, was natürlich mit der begrenzten Anzahl Instruktionen Konflikte gibt.

• Unterprogramme

## **2.5. Shader Version 3.0**

Grafikkarten mit Shader Version 3.0 Support waren zur Zeit unserer Projektarbeit für uns noch nicht verfügbar (die ersten Karten kamen Anfang Juni auf den amerikanischen Markt).

Die Karten dieser Generation werden echte Repetition und if Statements unterstützen. NVidia hat in ihrem GPU Entwickler Dokument *[20]* im Juli 2004 das Shader Model 3.0 aufgenommen:

### **Pixel Shader**

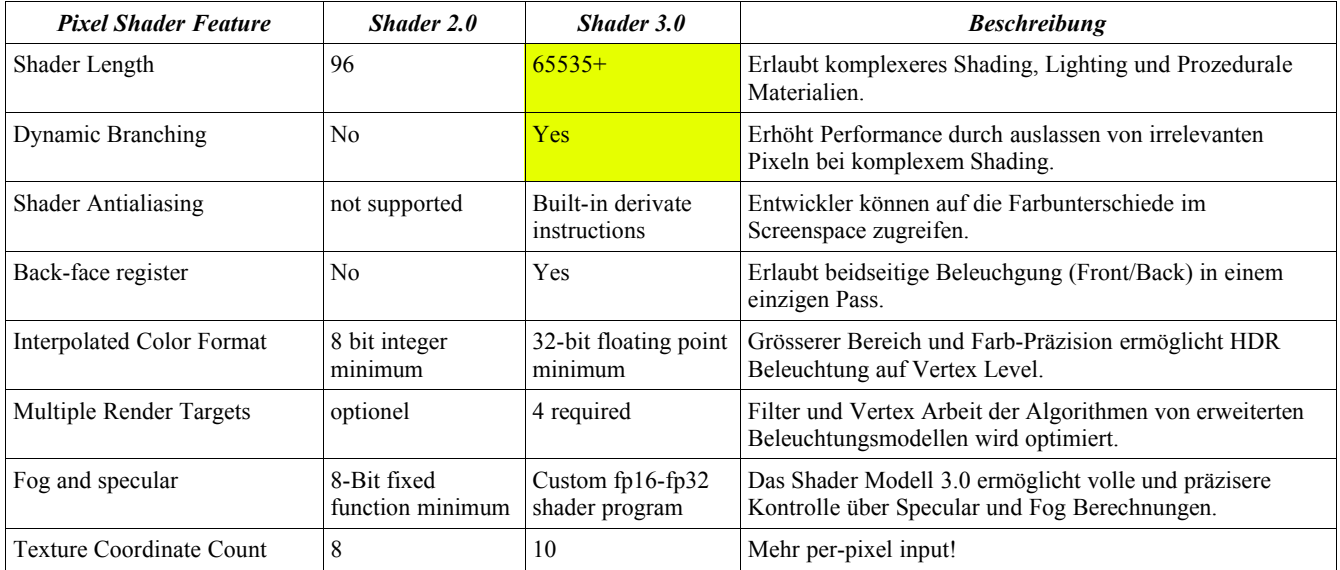

#### **Vertex Shader**

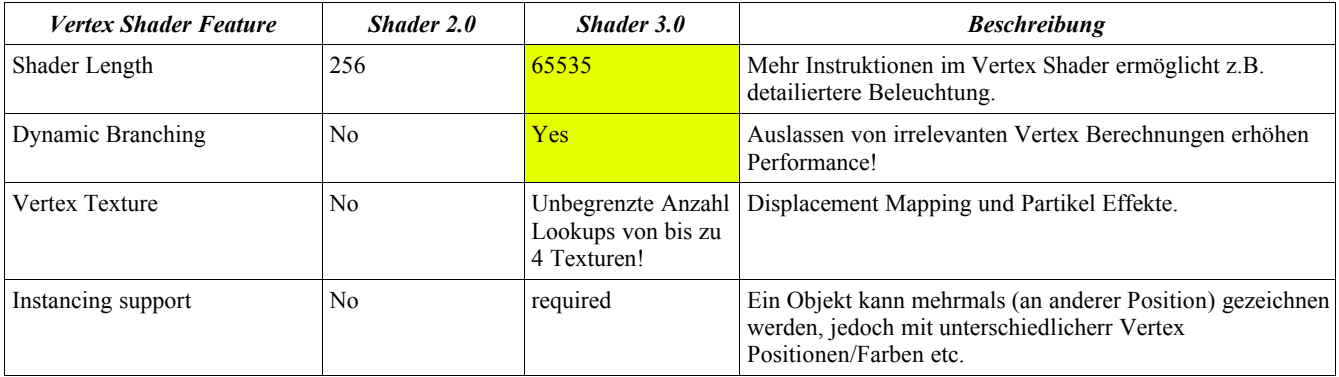

## **2.6. Shading- und GPU Programmiersprachen**

### **RenderMan**

Pixar, 1988 RenderMan werden wir mit der frei erhältichen OpenSource Lösungen 'Aqsis' und 'K3D' betrachten. Es handelt sich dabei ein zu RenderMan kompatibles Paket. http://aqsis.sourceforge.net http://k3d.sourceforge.net

**PixelFlow Shading Language** UNC, 1998

### **Stanford Real-Time Shading Language**

Stanford, 2001

### **Cg**

C for Graphics von NVIDIA.

Cg kann auch für OpenGL Anwendungen verwendet werden, allerdings nur ARB 1.x Shader und nicht fortgeschrittene (2.x) Shader. Diese werden zwar auch unterstützt, funktionieren jedoch nur auf NVIDIA Karten (z.B. GeForce FX).

Unter DirectX 9 können auch Karten anderer Hersteller verwendet werden.

#### **HLSL**

Die High Level Shader Language von Microsoft ist ein Teil von DirectX 9. Der Nachteil der HLSL ist die doppelte Abhängigkeit: Platform (Windows) und Grafik-Bibliothek (DirectX) können nicht geändert werden. Diese Einschränkung ist für unsere Zwecke weniger geeignet, da wir möglichst Platformunabhängig bleiben wollen. Die HLSL Syntax ist im wesentlichen identisch mit Cg.

### **OpenGL Shading Language ("OGLSL")**

GLSL ist der offizielle Standard für Shader Programmierung unter OpenGL.

Implementation sind z.Z erhältlich von 3D Labs und ATI. Wir werden die meisten Programme mit der OGLSL schreiben, da wir die OGLSL als die High Level

Shading Language mit dem grössten Potential sehen.

### **BrookGPU**

BrookGPU ist eine Compiler und Runtime Implementation der 'Brook stream programming langugage', welche 'General Purpose GPU Programmierung' anstrebt. Brook GPU wird am Stanford University Graphics Lab entwickelt. BrookGPU verwendet intern Cg und HLSL. http://graphics.stanford.edu/projects/brookgpu/

## **2.7. Tools für die Shaderprogrammierung**

Mittlerweile gibt es neben den High Level-Programmiersprachen auch Entwicklungsumgebungen für Shader. Eines davon ist RenderMonkey von ATI, wir werden dieses Tool noch genauer betrachten.

Ein anderes Werkzeug für die Shader-Entwicklung ist "ShaderWorks" (http://www.shaderworks.com). Es ist ein kommerzielles Tool, welches vor allem für Spielentwickler gedacht ist. Im Dezember erhielten wir eine Alpha Version zum Testen.

Auch 3D Programme wie Maya und 3D Studio verwenden mittlerweile Schnittstellen zur Shaderprogrammierung.

Erwähnenswert ist an dieser Stelle auch ASHLI (Advanced Shading Language Interface), ein Tool von ATI welches RenderMan Shader (\*.sl) in Vertex/Fragment Programme (HLSL oder OpenGL Shading Language) übersetzt.

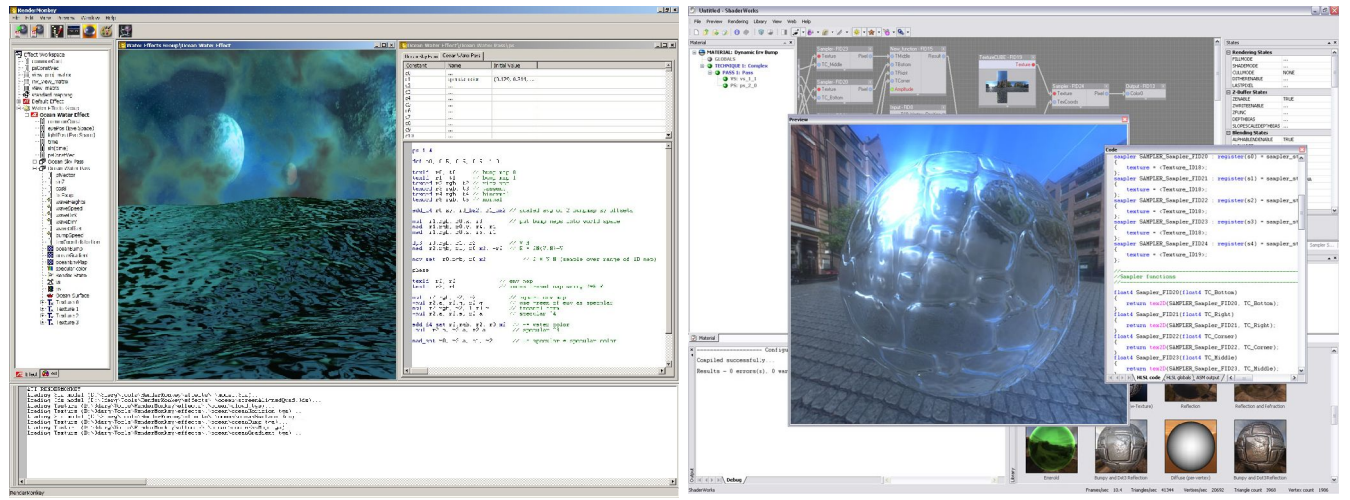

RenderMonkey *(links)* und ShaderWorks *(rechts)*

NVidia hat "FX Composer" veröffentlicht, ein weiteres Tool für die Shaderprogrammierung. Es basiert auf Cg / HLSL und kann nicht für die OpenGL Shading Language eingesetzt werden.

Wir haben eine Beta Version von Render Monkey Version 1.5 erhalten, welches die OpenGL Shading Language und die Microsoft High Level Shading Language unterstützt. RenderMonkey ist sehr gut geeignet um in die Welt der Shaderprogrammierung einzusteigen.

# **3. Ziele dieser Projektarbeit**

#### **Teil I: Grundlagen**

- Einarbeitung in die verschiedenen High Level Shader Sprachen mit Schwerpunkt GLSL.
- Wir entwicklen unsere eigene Umgebung für die Enwicklung von GPU Programmen, welche auch für nichtgraphische Zwecke eingesetzt werden kann. Wir unterstützen dabei die GLSL, aber auch die ARB\_vertex\_program/ARB\_fragment\_program Extensions für die Assemblerprogrammierung.
- Laden und Verwenden von GPU Programmen, welche wir in einer High Level Programmiersprache schreiben. Dazu verwenden wir in erster Linie OpenGL Shading Language. Wir schreiben C++ Klassen, welche die wesentlichen Operationen und Hilfsfunktionen für die GPU Programmierung mit GLSL enthält.
	- Laden eines Vertex bzw. Fragment Programmes. (Programme sind Objekte welche mit Konstruktoren und Destruktoren geladen (und compiliert und gelinkt) resp. freigegeben werden.)*[zu beachten ist, dass ein Programm Objekt aus mehreren Programmen bestehen kann (z.B. Vertex+Fragment Programm)]*
	- Aktivieren/deaktivieren eines GPU Programmes (program.begin(); und program.end();)
	- Parameterübergabe vom C++ Programm zum Shader Programm.
	- Laden von OpenGL Extensions und erhalten von OpenGL Informationen.
- Erstellen einer IDE für die OpenGL Shading Language Programmierung.
- Sammlung einfacher Vertex Programme.
- Erweiterung des Szenengraphen

#### **Teil II: Beleuchtung**

- Volle Integration und Kompatibiliät zu OpenGL.
- Per Pixel Blinn und Phong Beleuchtung.
- Bumpmapping
- Cook Torrance Beleuchtungsmodell

#### **Teil III: Prozedurales Texturing und Modeling mit OpenGL Shading Language**

- Generation von Objekten unter Verwendung physikalischer Modelle
- Generation von Texturen.
	- RenderMan -> OpenGL Shading Language
- Volumentexturen (Noise)

#### **Teil IV: Nichtgraphische Anwendungen**

- GPU Programme für die Bildverarbeitung
- Nichtgraphische GPU Programme

# **4. OpenGL Shading Language**

## **4.1. Aktueller Stand von GLSL**

Die OpenGL Shading Language ist offizieller ARB Standard. 3DLabs, ATI und NVidia hatten uns während unserer Arbeit zahlreiche Beta Versionen ihrer Treiber mit GLSL Support zur Verfügung gestellt.

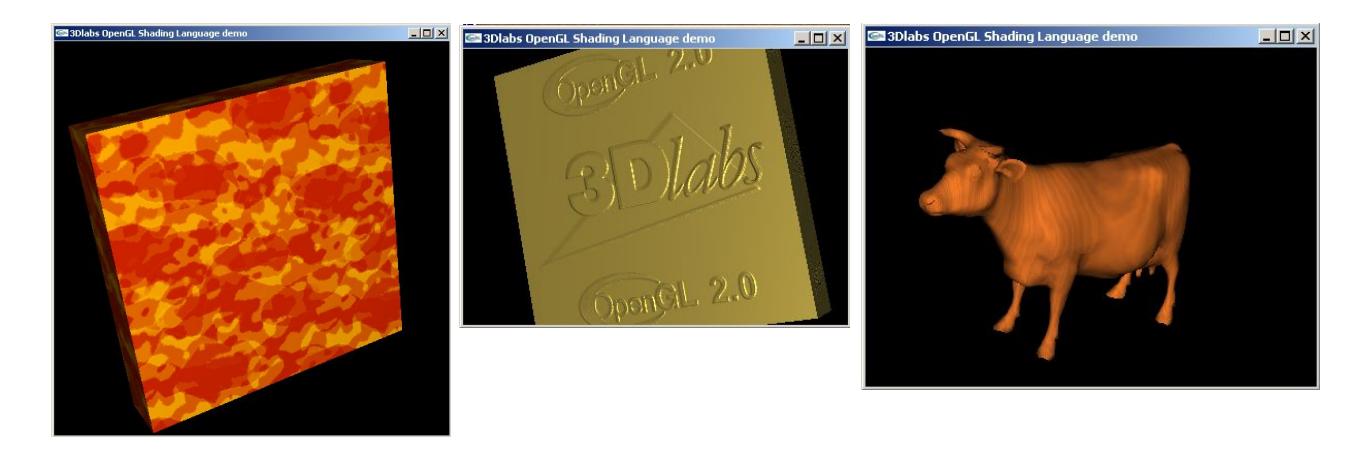

(Lava Effekte mit Alpha-Blending, Bump Mapping und generierte Holz Textur.)

### **Beispiel: ProzeduraleHolz Textur**

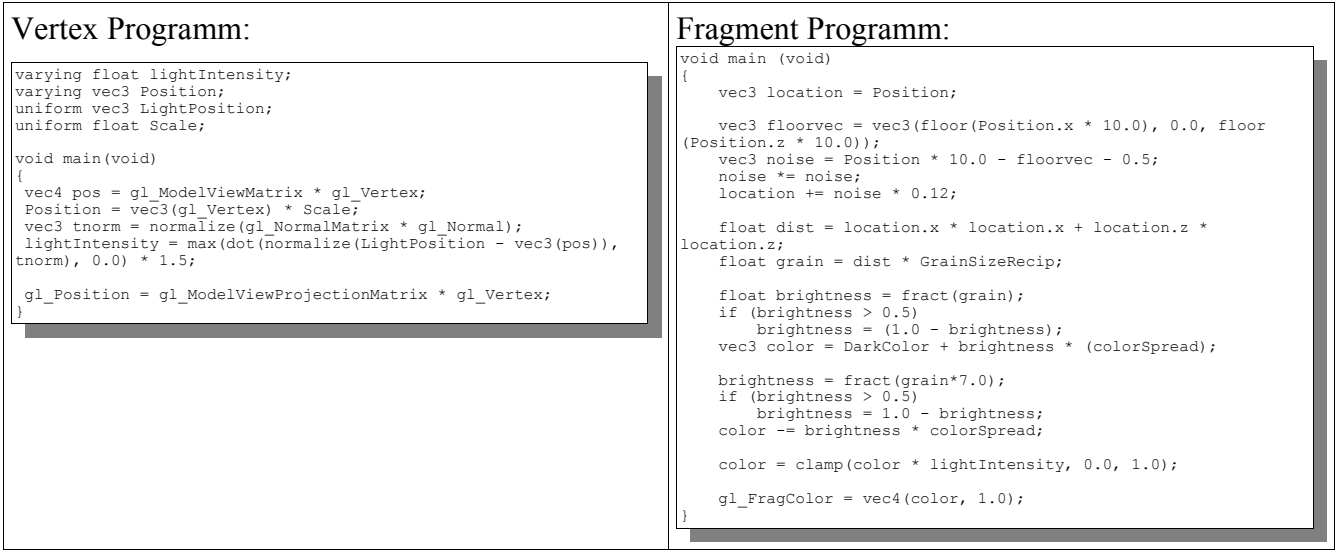

## **4.2. Ziele der OpenGL Shading Language**

Das ARB hatte folgende Vorstellungen bei der Definition von GLSL, hier die wichtigsten Punkte:

- 1. OGLSL soll eine Sprache sein, welche an OpenGL angepasst ist:
	- Totale Kontrolle über die Pipeline

Innerhalb eines OGLSL Programmes soll es möglich sein die GL Zustände abzufragen

- 2. Hardwareprogrammierbarkeit
- 3. Hardwareunabhängigkeit

Portabilität soll gewährleistet werden (verschiedene Platformen + Grafikchips)

4. Die Sprache soll einfach sein.

Vertex und Fragment Programme benutzen die gleiche Sprache

Auf C basierend mit Vektor und Matrizen-Typen

Einige RenderMan (Pixar) Funktionen.

5. Die Sprache soll langfristig einsetzbar sein

**Programme die heute geschrieben werden, sollen auch in 10 Jahren noch laufen.**

## **4.3. Unterschied zu DirectX HLSL**

Bei HLSL compiliert man den C-ähnlichen Source ausserhalb von DirectX. Während die Applikation mit Direct3D läuft, wird Assemblercode übergeben (gleicher Assemblercode für verschiedene Hardware!!) Dies führt langfristig zu Inkompatibilität. Bei der CPU Programmierung sieht man es schön: Der Hochsprachen-Quellcode und nicht der Assemblercode hat verschiedede CPU Generationen überlebt.

Bei der OGLSL wird nur der C-ähnliche Source übergeben. **Der Compiler wird von dem Hersteller der Grafikkarte entwicklelt**. Schliesslich kennt dieser auch die Grafikkarte am besten... Dies funktioniert natürlich nur, wenn die Grafikkarten Hersteller kooperieren, und dies ist zur Zeit bei den meisten Herstellern der Fall (z.B. ATI, NVidia, 3DLabs).

Ein weiteres Problem ist, wenn man mit DirectX programmiert, so ist man abhängig von der Vision von Microsoft, im Gegensatz zu OpenGL, bei der das Architectural Review Board dahinter steht und somit nicht die Interessen einer einzelnen Firma vertreten kann.

# **4.4. GLSL Vertex und Fragment Processors**

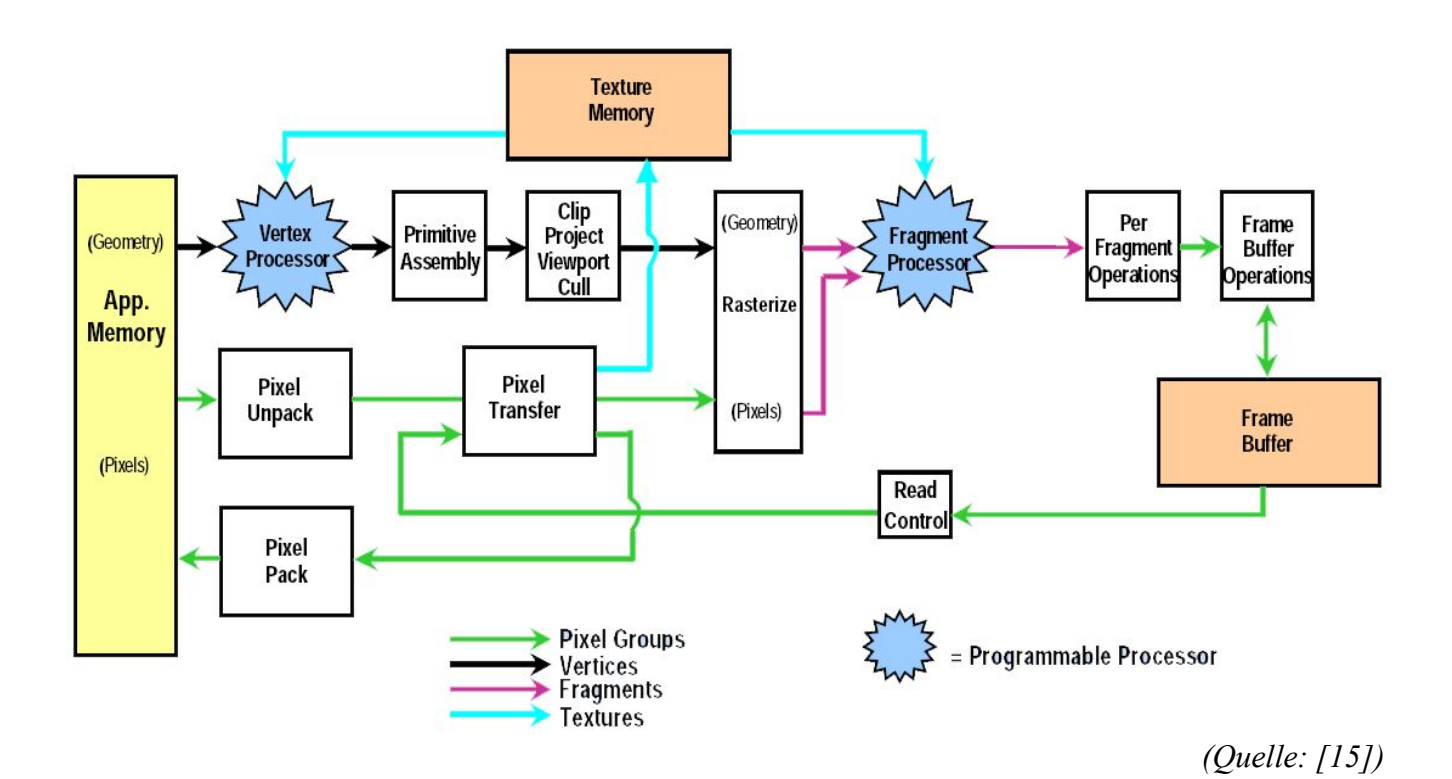

### **4.4.1. Vertex Processor**

Flexibilität bei: Beleuchtung, Material und Geometrie

### *Der Vertex Processor ersetzt:*

Vertex Transformation Normalen Transformation, Normalisierung und Rescaling Beleuchtung Anwendung des Color Material Clamping von Farben Generierung von Textur-Koordinaten Transformation von Textur-Koordinaten

#### *Der Vertex Processor ersetzt nicht:*

Perspektivische Division Frustum um User Clipping Backface Culling Primitive Assembly Two-Sided lighting selection Polygon offset Polygon mode

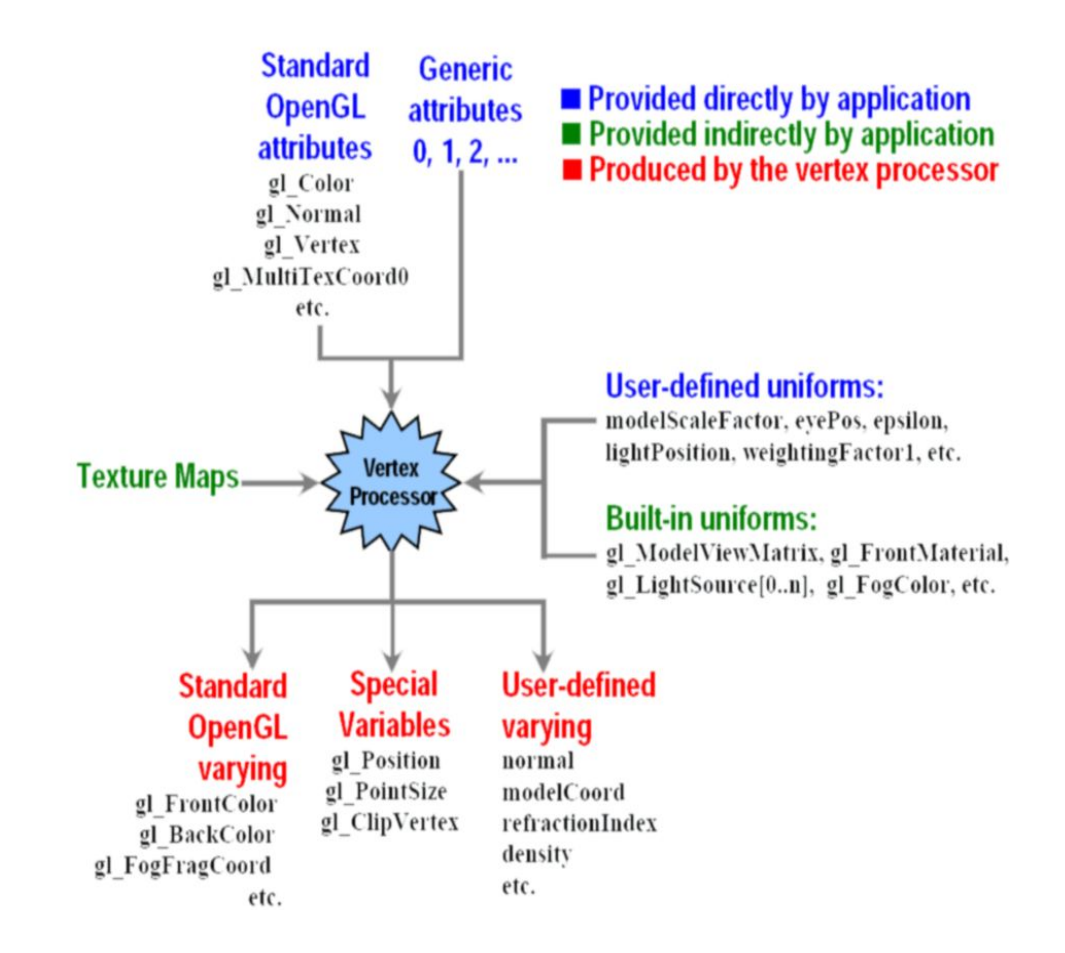

**Projektarbeit 2003/04 GPU Programmierung**

## **4.4.2. Fragment Processor**

Flexibilität bei: Texturierung und per-Pixel Operationen Der Fragment Processor kann verwendet werden für: Color Matrix, Skalierung, Funktionstablle: f(x,y) auf Textur.

#### *Der Fragment Processor ersetzt:*

Operationen auf interpolierte Werte Zugang zu Textur Textur-Anwendung Fog Color sum

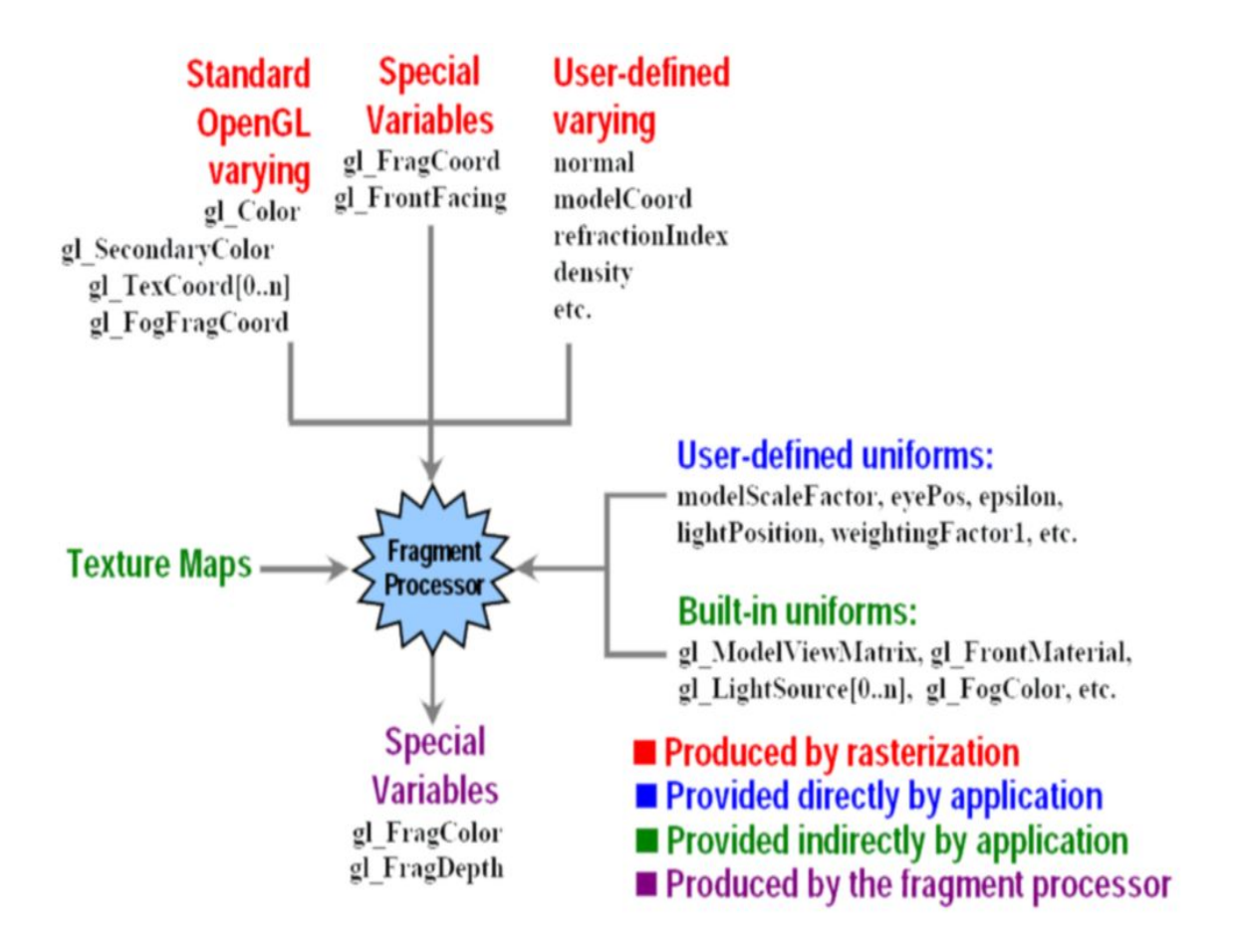

# **4.5. GLSL – Ein Überblick**

## **4.5.1. Datentypen**

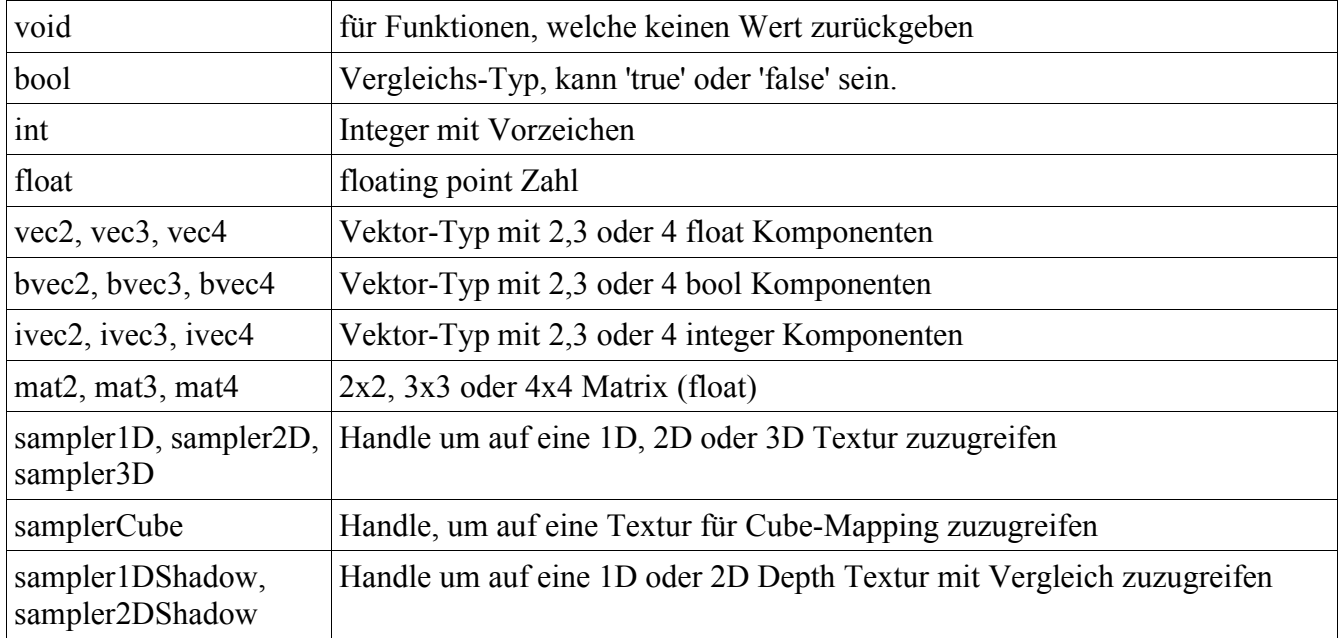

## **4.5.2. Strukturen**

Strukturen werden analog wie in C definiert:

```
struct myStruct
{
        float a;
       vec3 b;
};
```
## **4.5.3. Arrays**

Arrays können nicht direkt initialisiert werden.

Beispiel:

float test[3];

## **4.5.4. Typen Qualifizierer**

#### **const**

Const Variablen sind für konstante Werte und müssen bei der Deklaration initialisiert werden.

#### **attribute**

Attribute werden für die (einseitige) per-Vertex Kommunikation eingesetzt, jedem Vertex kann ein anderer Wert zugewiesen werden. Der Wert kann innerhalb eines glBegin(...) und glEnd() ändern.

- Zugriff ist Read-Only
- Kann vordefiniert sein: Standard OpenGL Vertex Attribute sind z.B. gl\_Color, gl\_Normal, gl\_Vertex, gl\_TexCoord.
- Kann benutzerdefiniert sein

#### Beispiel:

attribute vec3 myCoolAttribute;

#### **uniform**

Uniform Variablen werden für die einseitige Kommunikation zwischen C++ und Shaderprogramm verwendet. Der Wert kann innerhalb eines OpenGL glBegin(...) und glEnd() nicht verändert werden.

- Zugriff ist Read-Only
- Globale Variable für das Shaderprogramm
- Kann vordefiniert sein: gl\_ModelViewProjectionMatrix, gl\_FogColor, ...
- Kann benutzerdefiniert, z.B. Zeit, Grundfarbe, ...

#### Beispiel:

uniform float time;

#### **varying**

- Zugriff ist Read/Write
- Varying Variablen werden entlang einer Primitive korrekt interpoliert.
- Kann vordefiniert sein: gl\_TexCoord[0], gl\_FrontColor
- Kann beutzerdefiniert sein: z.B. Normale, Lichtintensität, ...

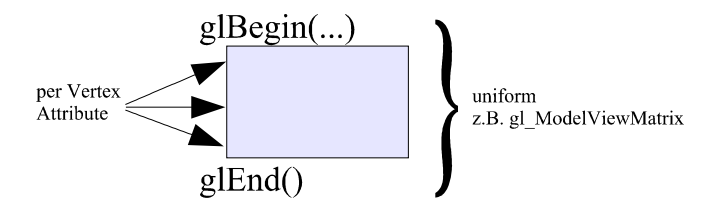

## **4.6. Vordefinierte Variablen**

## **4.6.1. Matrizen**

#### **gl\_ModelViewMatrix**

Die ModelviewMatrix fasst die Model- und Transformationsmatrix zusammen. Die gl\_ModelViewMatrix entspricht der **aktuellen** Modelview Matrix, welche in OpenGL mit glGetFloatv(GL\_MODELVIEW\_MATRIX, m) ausgelesen werden kann. Ein Vektor mit gl\_ModelViewMatrix multplizieren entspricht der Transformation von Objekt-Koordinaten zu Kamera-Koordinaten:  $v_{\text{compes}} = q1 \text{ ModelViewMatrix} * v_{\text{object}};$ 

#### **gl\_ProjectionMatrix**

Diese Matrix enspricht der aktuellen Projektions Matrix, welche in OpenGL mit glGetFloatv (GL\_PROJECTION\_MATRIX, p) ausgelesen werden kann.

Ein Vektor mit gl\_ProjectionMatrix multiplizieren entspricht der Transformation von Kamera-Koordinaten zu Clip-Koordinaten:

 $v_{\text{clip}}$  = gl ProjectionMatrix \*  $v_{\text{camera}}$ ;

#### **gl\_ModelViewProjectionMatrix**

Die ModelViewProjetions-Matrix ist die Matrix, welche aus der Multiplikation von der ModelView mit der Projektions Matrix ensteht.

gl\_ModelViewProjectionMatrix = gl\_ProjectionMatrix \* gl\_ModelViewMatrix;

Ein Vektor mit gl\_ModelViewProjectionMatrix mulitplizieren entspricht der Transformation von Objekt-Koordinaten zu Clip-Koordinaten:

 $v_{\text{clip}} =$  gl ModelViewProjectionMatrix \*  $v_{\text{object}}$ ;

#### **gl\_NormalMatrix**

Die gl\_NormalMatrix ist der obere 3x3 Teil der inversen ModelView Matrix. Werden Normalen mit dieser multipliziert, so enspricht das glEnable(GL\_NORMALIZE).

#### **gl\_TextureMatrix[i]**

Die gl\_Texture Matrix, ist die Texturmatrix, welche verwendet wird, um Texturkoordinaten zu transformieren. Es gibt maximal gl\_MaxTextureCoordsARB Textur-Matrizen.

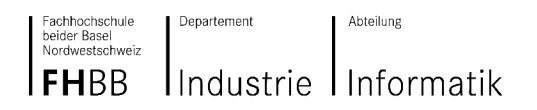

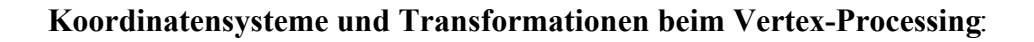

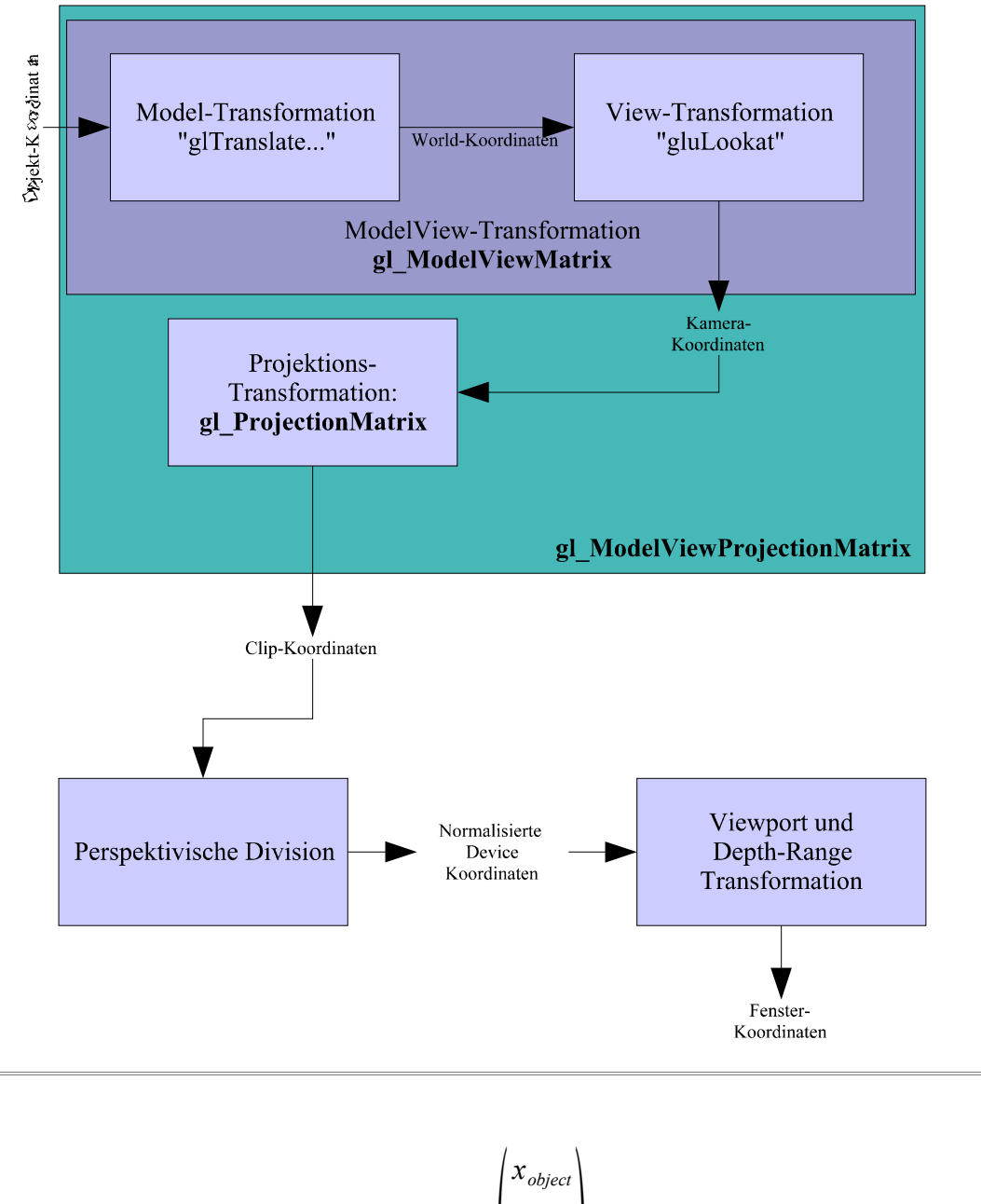

**Objekt-Koordinaten:** gl\_Vertex :=  $\begin{bmatrix} y_{object} \\ z_{object} \\ 1 & 0 \end{bmatrix}$ *yobject*  $\begin{bmatrix} z_{object} \ 1.0 \end{bmatrix}$ **Clip-Koordinaten:** *xclip yclip z clip <sup>w</sup>clip* = gl\_ModelViewProjectionMatrix \* gl\_Vertex

#### **Transformation von Normalen**

#### **Gegeben:**

Ebene E:  $\vec{t} \cdot \vec{n} + d = 0$  mit  $\vec{n} = (n_x, n_y, n_z, n_w)^T$  und  $\vec{t} = (x, y, z, w)^T$  und  $d \in \mathbb{R}$ ModelView Matrix *M* wobei  $M = M_{OpenGL}^T$ 

#### **Behauptung:**

Normalenvektoren werden nicht mit der ModelView Matrix *M* transformiert, sondern mit der Transponierten der Inversen ModelView Matrix:  $(M^{-1})^T$ .

### **Beweis:**

$$
\vec{t} \cdot \vec{n} = \vec{t} \cdot I \cdot \vec{n} = \vec{t} \cdot (M \cdot M^{-1}) \cdot \vec{n} = (\vec{t} \cdot M) \cdot (M^{-1} \cdot \vec{n}) = \vec{t}' \cdot (\vec{n} \cdot (M^{-1})^T)
$$

### **4.6.2. Vertex Shader**

#### **Spezielle Variablen**

Position des Vertex, **muss** geschrieben werden, also irgendwo im Vertex Shader müssen dieser Variable Werte zugewiesen werden.

vec4 gl Position

#### Grösse des Punktes (in Pixeln) des zu rasterisierenden Punktes (optional)

float ql PointSize

#### Benutzerdefiniertes Clipping (optional)

vec4 gl\_ClipVertex

#### **Vordefinierte Attribute:**

attribute vec4 gl Color; attribute vec4 gl SecondaryColor; attribute vec3 gl\_Normal; attribute vec4 gl Vertex; attribute vec4 gl\_MultiTexCoord0; attribute vec4 gl\_MultiTexCoord1; attribute vec4 ql MultiTexCoord2; attribute vec4 gl\_MultiTexCoord3; attribute vec4 gl\_MultiTexCoord4; attribute vec4 gl\_MultiTexCoord5; attribute vec4 gl\_MultiTexCoord6; attribute vec4 gl\_MultiTexCoord7; attribute float gl FogCoord;

#### **Vordefinierte varying:**

```
varying vec4 gl FrontColor;
varying vec4 gl BackColor;
varying vec4 gl FrontSecondaryColor;
varying vec4 gl_BackSecondaryColor;
varying vec4 gl_TexCoord[]; // at most will be gl_MaxTextureCoordsARB
varying float gl FogFragCoord;
```
#### Lesbar in Fragment Shader sind:

```
varying vec4 gl_Color;
varying vec4 gl_SecondaryColor;
varying vec4 gl_TexCoord[]; // at most will be gl_MaxTextureCoordsARB
varying float gl FogFragCoord;
```
### **4.6.3. Fragment Shader**

```
Die (Fenster-Relativen) Werte x,y,z,1/w des Fragments (read-only)
vec4 gl_FragCoord
```
True, wenn das Fragment Front-Facing ist (read-only) bool gl\_FrontFacing

Die Farbe des Fragments, **muss** geschrieben werden (write) vec4 gl\_FragColor

Falls Depth Buffering aktiviert ist, so kann optional der Tiefenwert manuell gesetzt werden. float gl\_FragDepth

## **4.6.4. Variablen für Vertex und Fragment Shader**

#### **Vordefinierte Konstanten:**

(Werte, welche hier verwendet werden entsprech der Minimal-Spezifikation)

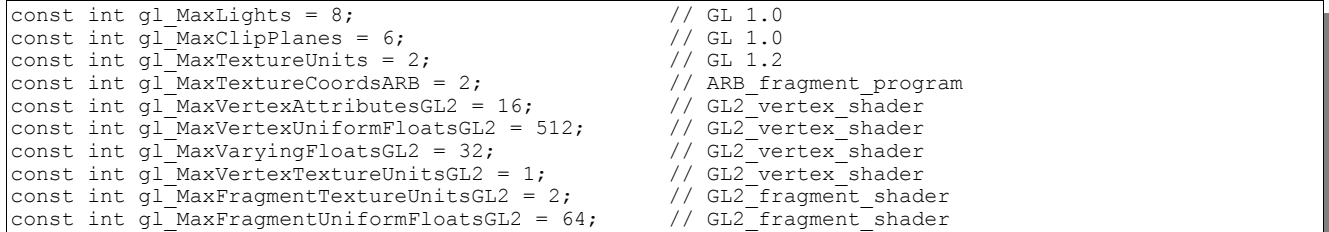

### **Vordefinierte Uniforms:**

```
uniform mat4 gl_ModelViewMatrix;
uniform mat4 gl_ProjectionMatrix;
uniform mat4 gl_ModelViewProjectionMatrix;
uniform mat3 gl_NormalMatrix; // derived
uniform mat4 gl_TextureMatrix[gl_MaxTextureCoordsARB];
```
uniform float **gl\_NormalScale**;

struct gl\_DepthRangeParameters { float near; // n float far;<br>float diff:  $\frac{1}{1}$ <br> $\frac{1}{1}$  f - n }; uniform gl\_DepthRangeParameters **gl\_DepthRange**;

uniform vec4 **gl\_ClipPlane**[gl\_MaxClipPlanes];

Fachhochschule<br>beider Basel<br>Nordwestschweiz

Abteilung

#### **FHBB** Industrie Informatik

Departement

## **Projektarbeit 2003/04 GPU Programmierung**

struct gl\_PointParameters { float size; float sizeMin; float sizeMax; float fadeThresholdSize; float distanceConstantAttenuation; float distanceLinearAttenuation; float distanceQuadraticAttenuation; }; uniform gl\_PointParameters **gl\_Point**; struct gl\_MaterialParameters { vec4 emission; // Ecm<br>vec4 ambient; // Acm<br>vec4 diffuse; // Dcm vec4 ambient; vec4 diffuse; // Dcm<br>vec4 specular; // Scm vec4 specular: float shininess; // Srm }; uniform gl\_MaterialParameters **gl\_FrontMaterial**; uniform gl\_MaterialParameters **gl\_BackMaterial**; struct gl\_LightSourceParameters { vec4 ambient; // Acli vec4 diffuse;  $\frac{1}{2}$  // Dcli<br>vec4 specular;  $\frac{1}{2}$  // Scli vec4 specular; // Ppli<br>// Ppli<br>// Sdli vec4 position;<br>vec4 halfVector; vec3 spotDirection; // Sdli<br>float spotDirection; // Sdli<br>float spotCutoff; // Crli roos spooriroooion,<br>float spotExponent; float spotCutoff;  $\frac{1}{2}$  //  $(range: [0.0, 90.0], 180.0)$ float spotCosCutoff;<br>
// Derived: cos(Crli)<br>
// (range: [1.0.0.0] // (range:  $[1.0, 0.0]$ , -1.0)<br>// K0 float constantAttenuation;  $\frac{7}{100}$  // KO<br>float linearAttenuation; // K1 float linearAttenuation; // K1 float quadraticAttenuation; }; uniform gl\_LightSourceParameters **gl\_LightSource**[gl\_MaxLights]; struct gl\_LightModelParameters { vec4 ambient; // Acs }; uniform gl\_LightModelParameters **gl\_LightModel**; m. struct gl\_LightModelProducts vec4 sceneColor; // Derived. Ecm + Acm \* Acs }; uniform gl\_LightModelProducts **gl\_FrontLightModelProduct**; uniform gl\_LightModelProducts **gl\_BackLightModelProduct**; struct gl LightProducts { vec4 ambient; // Acm \* Acli vec4 diffuse; // Dcm \* Dcli vec4 specular; // Scm \* Scli }; uniform gl\_LightProducts **gl\_FrontLightProduct**[gl\_MaxLights]; uniform gl\_LightProducts **gl\_BackLightProduct**[gl\_MaxLights]; uniform vec4 **gl\_TextureEnvColor**[gl\_MaxFragmentTextureUnitsGL2]; uniform vec4 **gl\_EyePlaneS**[gl\_MaxTextureCoordsARB]; uniform vec4 **gl\_EyePlaneT**[gl\_MaxTextureCoordsARB]; uniform vec4  $g1$ **EyePlaneR**[gl\_MaxTextureCoordsARB]; uniform vec4 **gl\_EyePlaneQ**[gl\_MaxTextureCoordsARB];<br>uniform vec4 **gl\_ObjectPlaneS**[gl\_MaxTextureCoordsARB];<br>uniform vec4 **gl\_ObjectPlaneR**[gl\_MaxTextureCoordsARB];<br>uniform vec4 **gl\_ObjectPlaneR**[gl\_MaxTextureCoordsARB];<br>u struct gl\_FogParameters { vec4 color; .co. coror,<br>float density; float start; float end; float scale; // 1 / (gl\_FogEnd - gl\_FogStart) }; uniform gl\_FogParameters **gl\_Fog**;

## **4.6.5. Eingebaute Funktionen**

### **Winkel und Trigonometrische Funktionen**

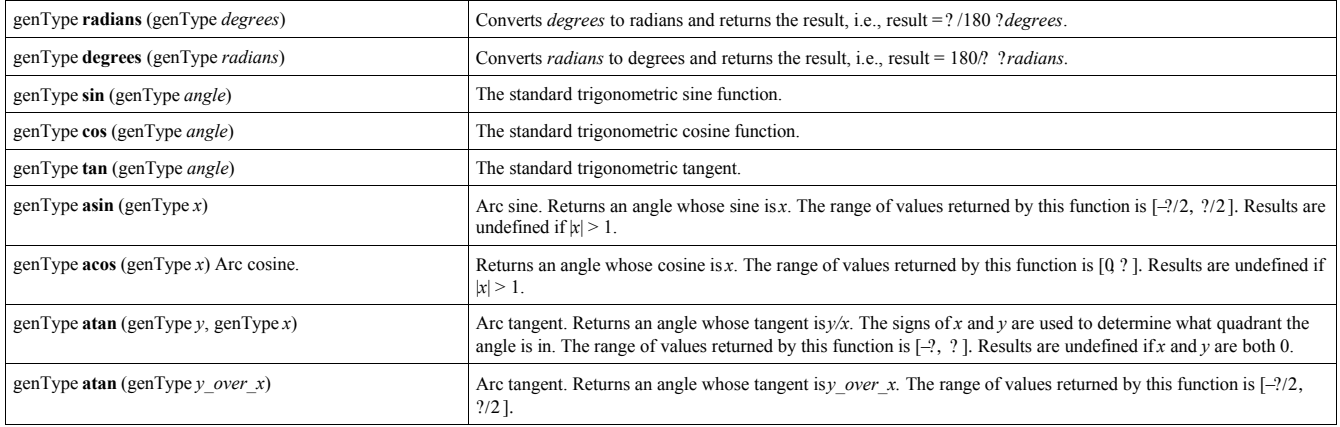

### **Exponentialfunktionen**

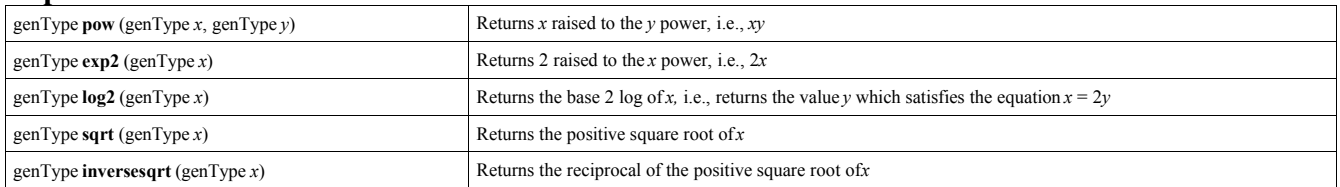

### Standardfunktionen

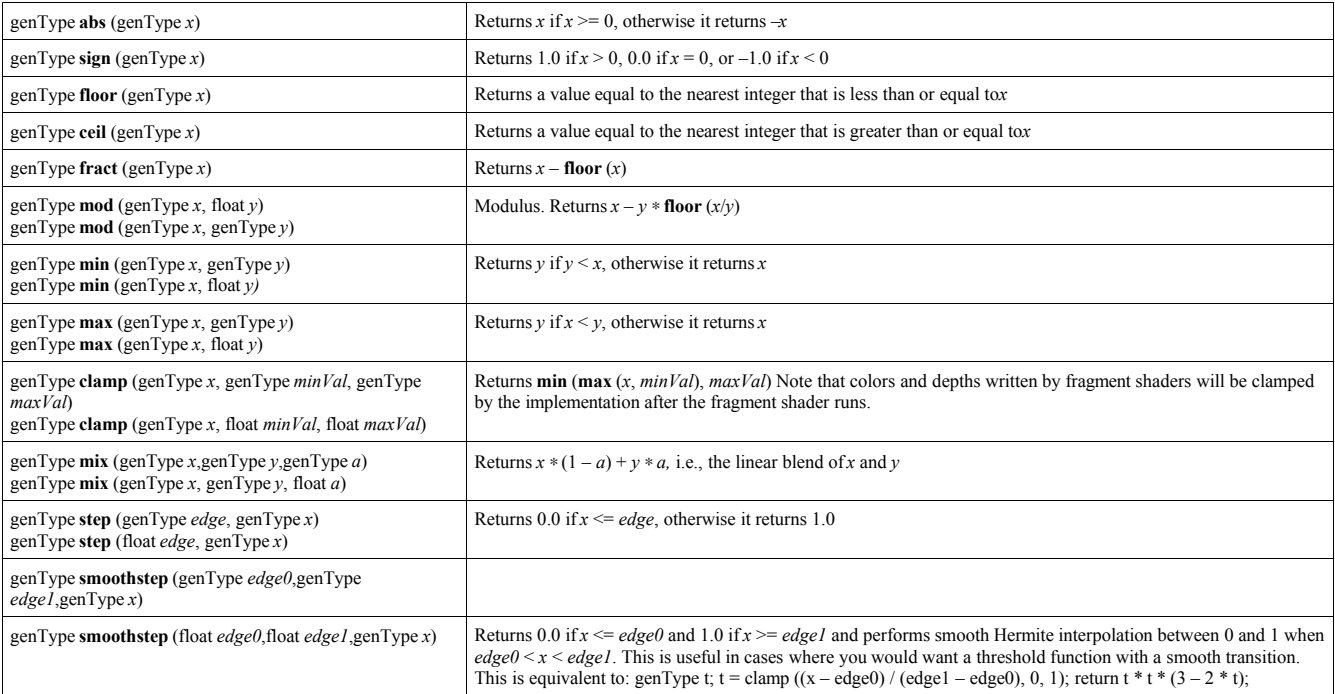

#### $IFHBB$ Industrie Informatik

## **Projektarbeit 2003/04 GPU Programmierung**

### **Geometrische Funktionen**

Departement

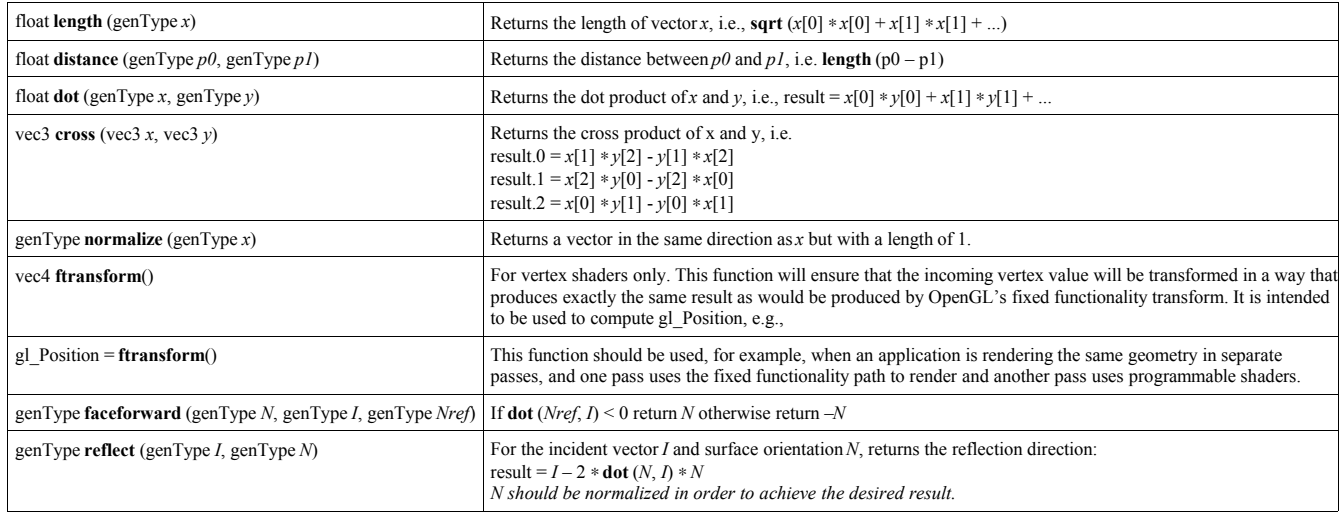

### **Matrix Funktionen**

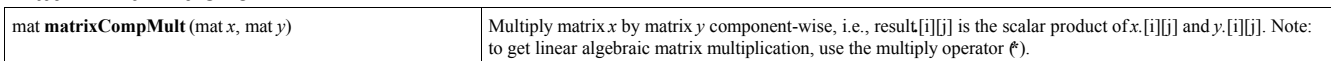

### **Vektor Vergleichsfunktionen**

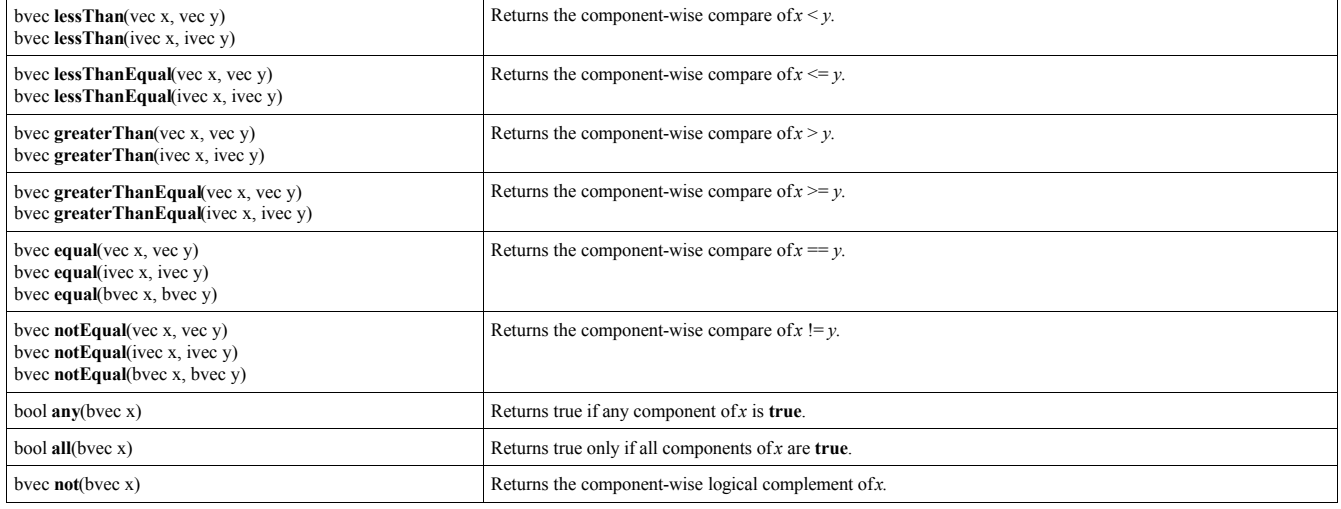

## **4.7. C++ Framework für die OpenGL Shading Language**

Im Rahmen dieser Arbeit haben wir ein Framework geschrieben, welche die Benutzung der Shading Language mit C++ wesentlich vereinfacht. So ist es möglich Laden, Compilieren, die Datenübergabe und Aktivierung von verschiedenen Shadern und vieles mehr in wenigen Zeilen Code zu nutzen.

Auch wichtige Extensions wie GL\_ARB\_multitexturing und WGL\_ARB\_pbuffer werden von dem Framework verwaltet, weiterhin wird folgendes unterstützt:

- Laden von Texturen
- Einfache Lichteinstellungen
- Verwalten von OpenGL Extensions

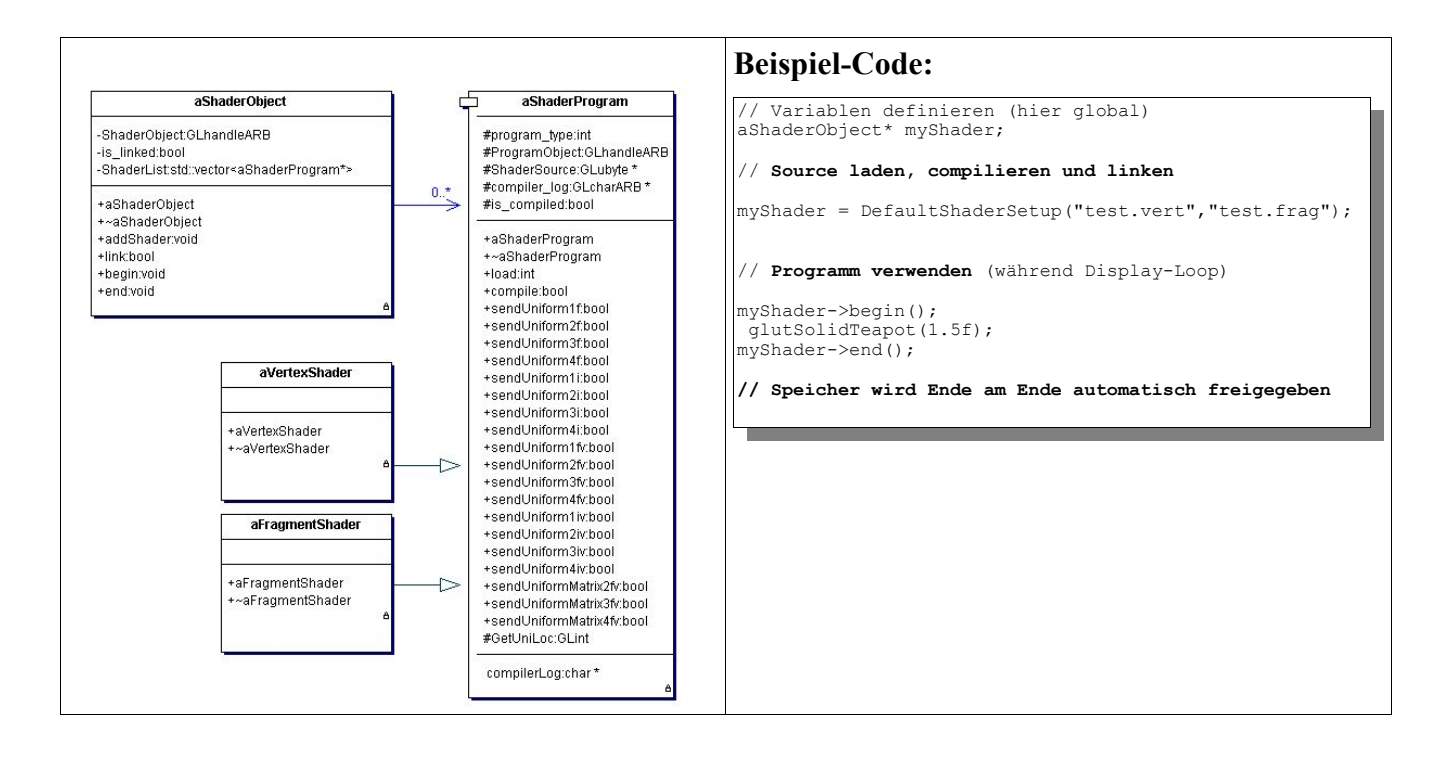

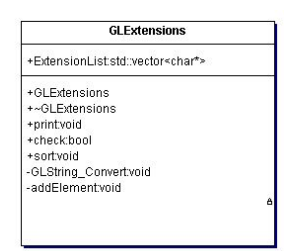

Hilfsklasse: OpenGL Extensions überprüfen.

Eine Sammlung von einfachen Beispielen zu diesem Framework (und auch die aktualle Version des Frameworks) kann man auf http://www.clockworkcoders.com/oglsl herunterladen.

## **4.8. Beispiele für Vertex Shader**

## **4.8.1. Generieren von Oberfächenobjekten aus einem Mesh**

In Matlab werden Oberflächen-Objekte aus einem Meshgrid erstellt. Am Beispiel eines Torus (und zwar kein symmetrischer Kreistorus) sieht dies folgendermassen aus:

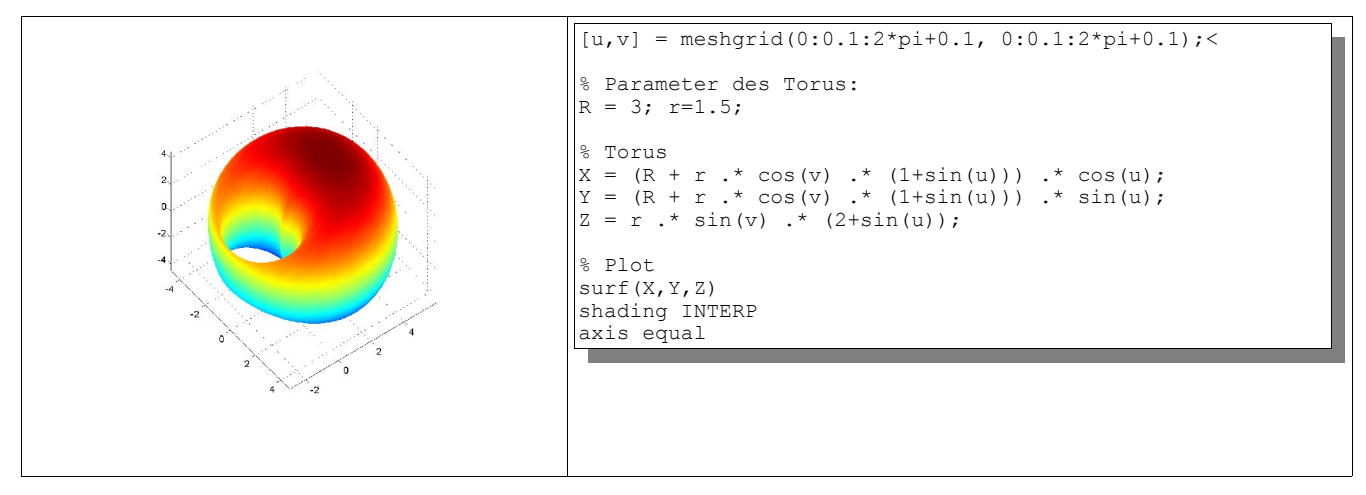

Die Idee dieses Vertex-Shaders ist es, ein Grid, bestehend aus einer vordefinierten Anzahl von Quads durch einen Vertex-Shader laufen zu lassen, um ein Oberflächenobjekt zu erzeugen. Das Grid wird dabei in einem glBegin()...glEnd() Block definiert. Für bestmögliche Performance kann man das Grid auch als Vertex-Buffer-Objekt definieren.

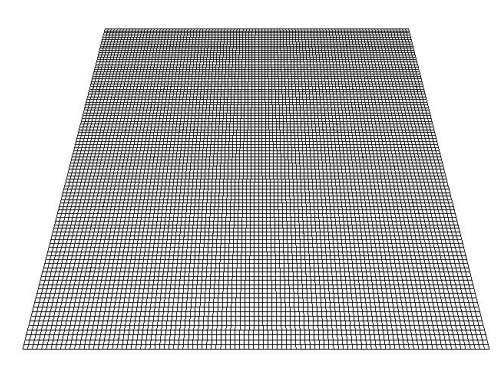

Bild: Grid mit 10'000 Quads

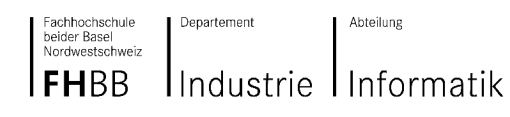

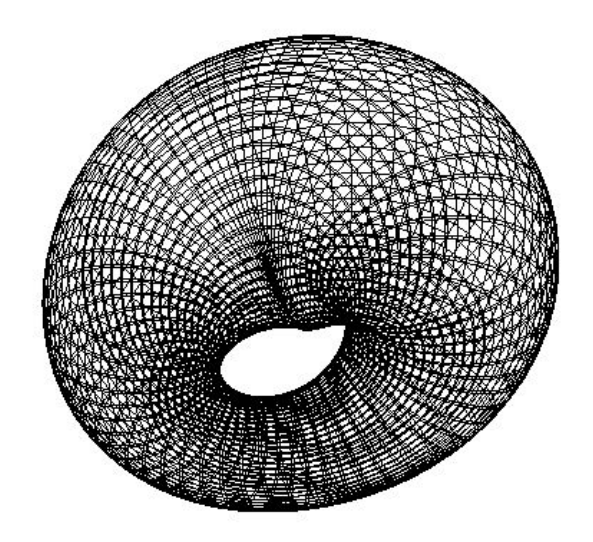

Screenshot: animierter asymmetrischer Torus durch Vertex Shader

Der asymmetrische Torus entsteht durch folgende Formel:

$$
V(u, v) = \begin{pmatrix} -(3 + \cos(u) \cdot (2 + \sin(v + time))) \cdot \sin(v); \\ (3 + \cos(u) \cdot (2 + \sin(v + time))) \cdot \cos(v); \\ \sin(u) \cdot (2 + \sin(v + time)); \end{pmatrix}
$$

'time' ist eine Variable welche sich pro Millisekunde um  $\frac{1}{1000}$  erhöht. Die Variable wird im C++ Programm verwaltet und dem Vertex Shader durch eine uniforme Variable übergeben. Somit ist eine zeitbasierte Animation gewährleistet.

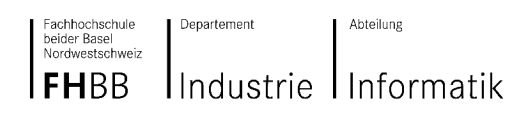

### **Vertex Shader Source Code**

```
uniform float time;
uniform float k;
varying vec4 color;
void main(void)
{
  vec4 V;
 float u = gl_Vertex.x;
 float v = gl_Vertex.y;
V.x = -(3.0 + 1.0 * cos(u) * (2.0 + sin(v + time))) * sin(v);V.y = (3.0 + 1.0 * cos(u) * (2.0 + sin(v + time))) * cos(v);V. z = 1.0 * sin(u) * (2.0 + sin(v + time));V.w = 1.0;color = vec4(0.0, 0.0, 0.0, 1.0);gl Position = gl ModelViewProjectionMatrix * V;
}
```
Anhand dieses einfachen Beispiels für den Torus, sieht man, dass man ohne grossen Aufwand beliebige Oberflächenobjekte auf der GPU berechnen kann.

Einige weitere Beispiele interessanter Funktionen:

Elliptische Spirale um die x-Achse:  $\begin{bmatrix} y \\ z \end{bmatrix}$  $\vert x \vert$  $y$   $\left| \frac{z}{z} \right| = \left( \frac{2 \cdot \cos(t)}{\sin(t)} \right)$ *t* /*r*  $\sin(t)$ 

Kreistorus: 
$$
\begin{pmatrix} x \\ y \\ z \end{pmatrix} = \begin{pmatrix} -(R+r\cdot\cos(u))\cdot\sin(v) \\ (R+r\cdot\cos(u))\cdot\cos(v) \\ r\cdot\sin(u) \end{pmatrix}
$$

Kugel: 
$$
\begin{pmatrix} x \ y \ z \end{pmatrix} = \begin{pmatrix} r \cdot \cos(u) \cdot \cos(v) \\ r \cdot \sin(u) \cdot \cos(v) \\ r \cdot \sin(v) \end{pmatrix}
$$

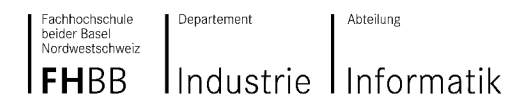

### **Erweiterung: Bewegen des Objektes**

Das Vertex Programm soll nun erweitert werden, so dass sich der Torus entlang einer Lissajous Figur bewegt.

Eine allgemeine Formel für Lissajous Figuren:

$$
\begin{pmatrix} x(t) \\ y(t) \end{pmatrix} = \begin{pmatrix} a_1 \cos(w_1 \cdot t - d_1) + b_1 \cdot \cos(w_2 \cdot t - d_2) \\ a_2 \cdot \cos(w_1 \cdot t - d_1) + b_2 \cdot \cos(w_2 \cdot t - d_2) \end{pmatrix}
$$

Verwendet werden die Werte

$$
a_1=1
$$
;  $a_2=0$ ;  $b_1=0$ ;  $b_2=1$ ;  $w_1=1$ ;  $w_2=2$ ;  $d_1=\frac{\pi}{4}$ ;  $d_2=\frac{\pi}{4}$ 

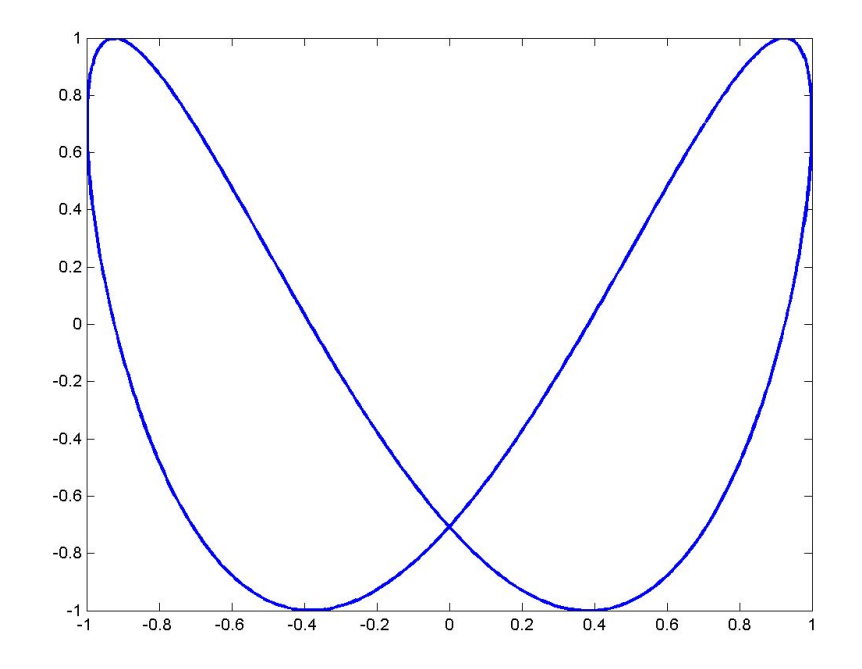

#### Vertex Shader Source Code

 // Bewegen entlang einer Lissajous-Figur: float  $t = mod(time, 6.282)$ ;  $V.x = V.x + cos(t - 0.785);$  $V.y = V.y + \cos(2.0*t - 0.785)$ ;

#### **Fazit**

Animierte Oberflächenobjekte können problemlos auf der GPU erstellt werden, während die CPU nur mit einem einfachen Mesh beschäftigt ist. Die Bewegung entlang einer Kurve muss für jeden Vertex einzeln berechnet werden, was einen deutlichen Mehraufwand darstellt. Dieser Teil sollte nach wie vor in OpenGL als Transformation verwendet werden.

## **4.8.2. Deformation entlang von Normalen**

Ein grosser Vorteil von Vertex Shadern ist, dass man auch nach dem glBegin/End Block über alle Vertex Attribute des Objektes frei verfügen kann. So kann man zum Beispiel Vertices entlang der Normalen verschieben.

In diesem Beispiel soll gezeigt werden, wie man einfache Deformationen entlang von Normalen in der OpenGL Shading Language realisieren kann.

### **Extrude und Intrude**

Beim extrudieren werden Polygone entlang der Normalen verschoben. Dies ergibt den Effekt des 'zerfallens' eines Objektes. Beim intrudieren wird entlang der negativen Normalen (also nach innen) verschoben.

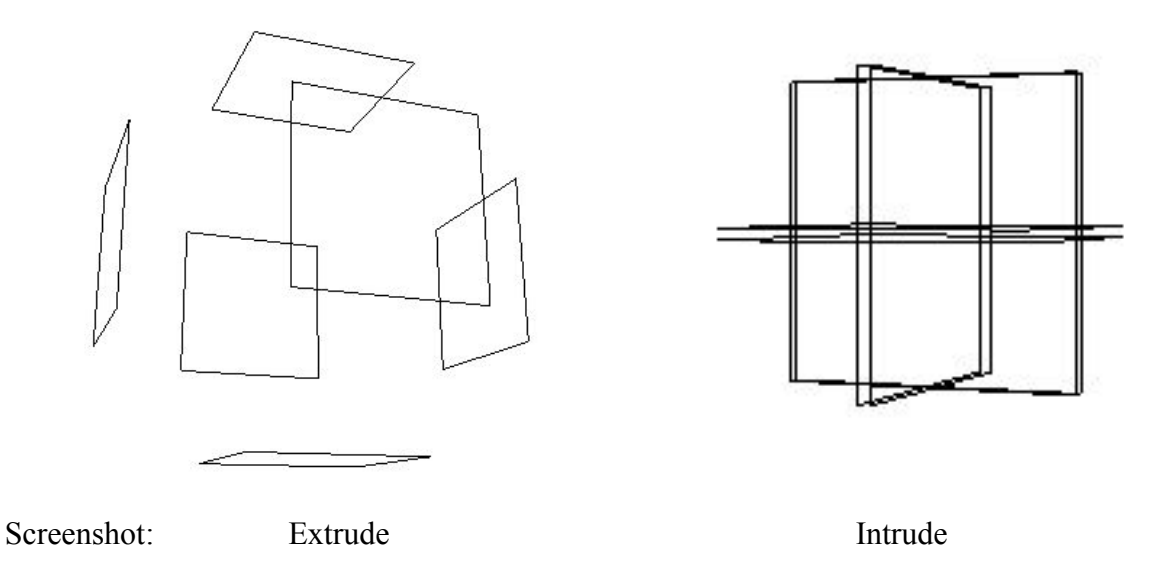

Ein Vertex Shader kennt die Topologie der Polygone nicht. Wir transformieren einen einkommenden Vertex in Objekt-Koordinaten zu einen Vertex in clip-Koordinaten.

Der Variablen 'a' enthält irgendein Vertex vom jeweiligen Objekt. Die Vektoraddition a + d\*N verschiebt den Vertex entlang der Normalen. Dies führt zu einem animierten Intrude resp. Extrude. Das C++ Programm hat die Kontrolle über den Wert 'd', in unserem Fall pendelt es zwischen 0 bis  $\pi$  hin-und her.

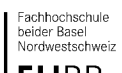

Abteilung

#### Industrie Informatik **FHBB**

Departement

```
uniform float Position;
varying vec4 color;
void main(void)
{
     vec4 N = Position* vec4 (normalize(gl Normal),0.0);
     vec4 a = gl_Vertex;//Intrude:
     //float d = -Position;
     //Extrude:
     float d = Position;
     a = a + d*N;gl Position = gl ModelViewProjectionMatrix * a;
     color = gl_Color; 
}
```
Die Punkte V werden entlang der Normalen N verschoben, auf der definierten Sinuskurve.

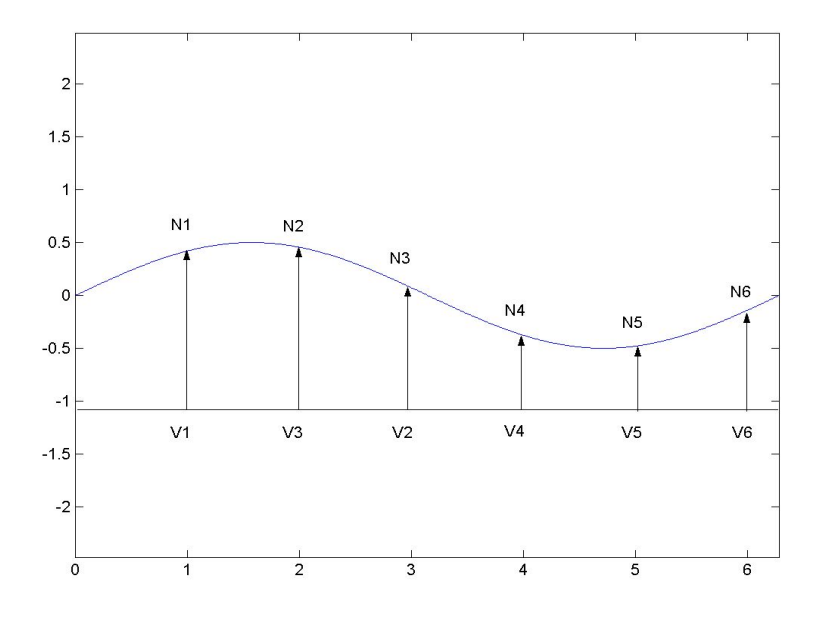

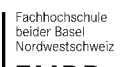

Abteilung

#### Industrie Informatik **FHBB**

Departement

### **"Warp-Effekt"**

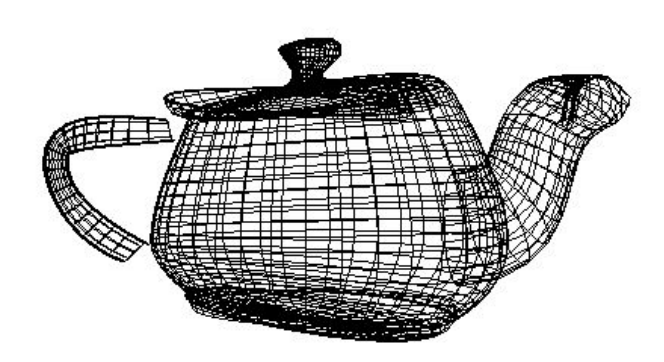

In vec4 a wird ein Vertex von dem jeweiligen Objekt übergeben. Position ist eine Variable dessen Wert von 0 bis  $\pi$  hin- und her pendelt. Die Funktion, die die Varibale d beschreibt, ist abhängig von dem x-Wert und dem pendeltem Wert.

```
uniform float Position;
varying vec4 color;
void main(void)
{
       vec4 N = Position* vec4(normalize(gl_Normal),0.0);
       vec4 a = gl_Vertex;
 //Warp-Effekt
float d = 0.5*sin(a.x * position);
      a = a + d*N;gl Position = gl ModelViewProjectionMatrix * a;
      color = gl_Color; 
}
```
## **4.8.3. Animation einer Flagge**

Die Bedingungen einer richtigen Flagge sind , dass diese sich an einen Fahnenmast befestigen lässt und die Wind stärke zu- und abnehmen kann. Eine mathematische Funktion ist also grundlegend für das Verständnis der Bewegung einer Flagge. Es ergibt sich eine komplexe Sinusformel die in den Vertex Shader ausgelagert wird und damit den Prozessor entlastet.

### **Erzeugen einer Sinuskurve mit MATLAB**

Um die Bewegung der Flagge zu verstehen beginnen wir mit einer einfachen Sinuskurve.

Matlab File die Stauchung einer Sinuskurve: test1.m

```
x = 0:0.01:2*pi;<br>
y = sin(x):= sin(x);
plot(x,z,'b');
.<br>axis equal
hold on
\lambdalocation = -0.5;
z = sin(x+location);%plot(x,z,'r');
wind = 2;z = sin(wind*x);plot(x,z,'g')
```
Betrachten wir die Darstellung der 2 Sinuskurven erkennen wir, dass eine Veränderung der Variablen wind, eine Stauchung oder eine Streckung der Wellenlänge. In diesem fall wird die Wellenlänge halbiert.

Gestauchte Sinuskurve:

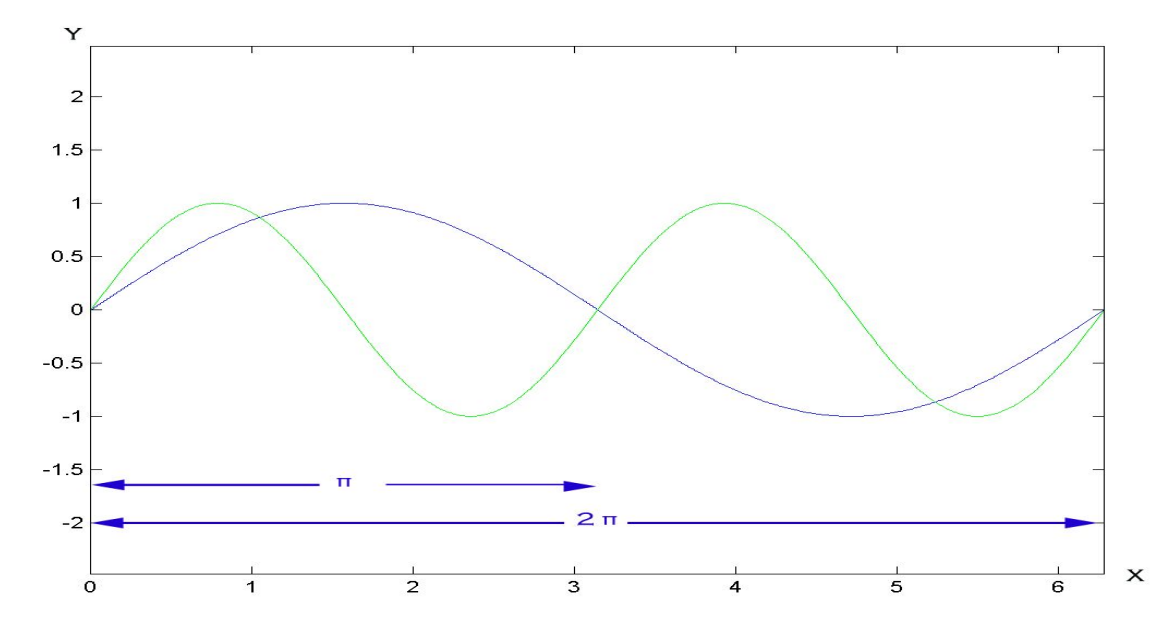

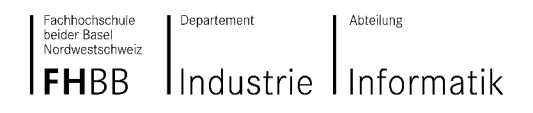

Diese einfache Sinuskurve reicht noch nicht aus um eine natürliche Flaggen Bewegung zu simulieren. Um eine bessere Bewegung zu erreichen, bestimmen wir eine zweite Variable location. Diese änderbare Variable veranlasst den Ausschlag der Flagge.

Für die eigentliche Funktion wird eine mehrfache Sinus Multiplikation und Addition verwendet.

Matlab File ein Flaggen ähnliche Sinusmesh: flagge.m

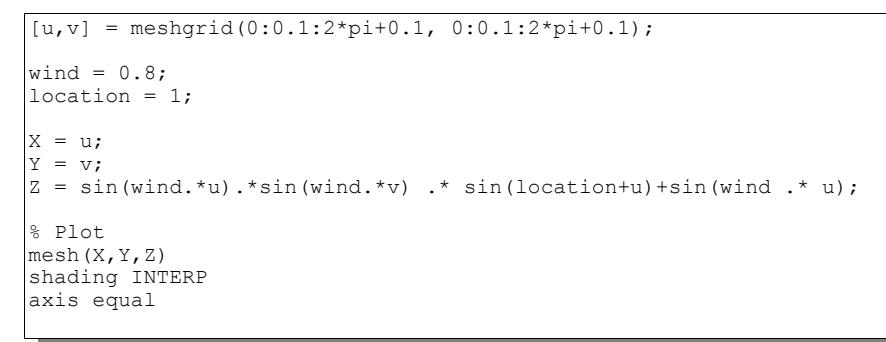

Darstellung der oben berechneten Funkion.

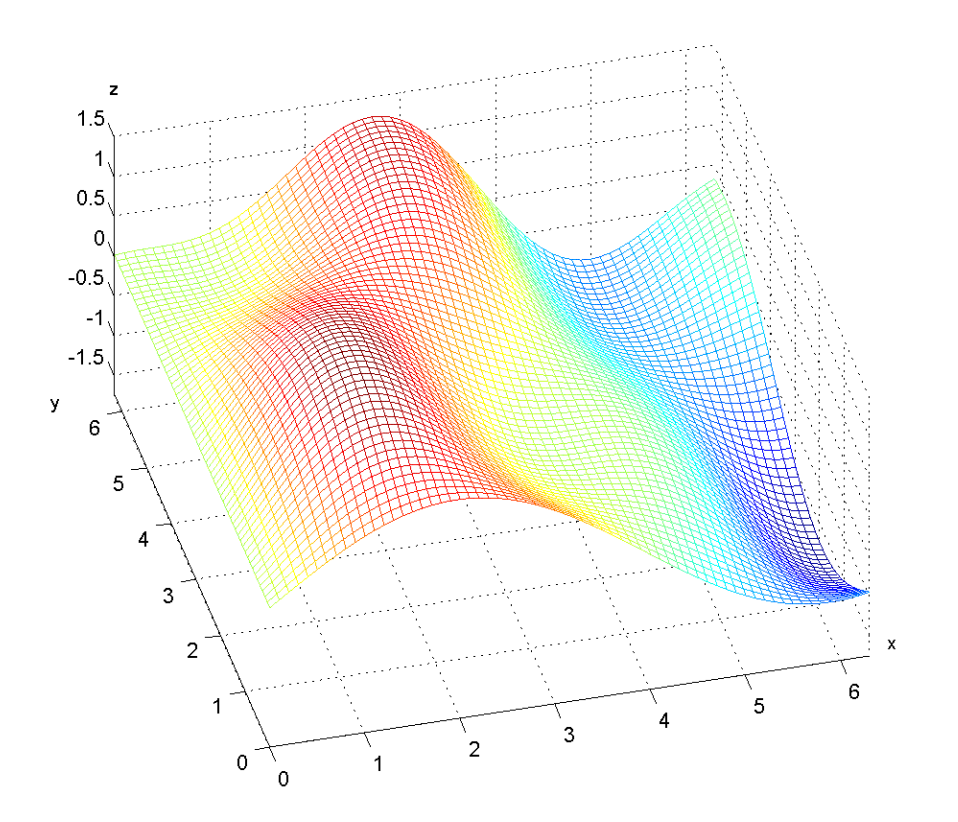

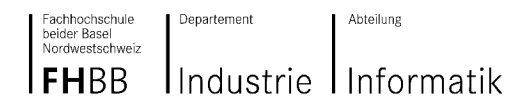

#### **Darstellen einer Flagge mit OpenGL**

Die Flagge wird aus einem rechteck mit F\_Läge und F\_Breite gebildet. Dieses Rechteck wird in viele kleine Quadrate unterteilt welche wiederum in Dreiecke halbiert werden. Die Quadrate bestehen aus den Eckpunkten a, b, c, d. Dieses Quadrat verschiebt sich in der Breite und Länge bis diese die Fläche der Flagge erstellt hat. Mit glVertex3f senden wir die einzelnen Vertexknoten dem Vertex Shader.

```
int F_Breite, F_Laenge; //Fahnen Breite und Länge<br>float ax, ay, bx, by, cx, cy, dx, dy; //Vertex Punkte eines 2D Quad
 float ax, ay, \overline{b}x, by, cx, cy, dx, dy; float r=0.2;
                                                    //Quad Seitenlänge
F Laenge = 30;FBreite = 20;
for (int i=0; i<F Laenge; i++) //Meshzeichnen
 {
        for (int j=0; j(F Breite; j++){
                ax = i * r; \frac{1}{\sqrt{A}} //Algorithmus für die Verschiebung der ay = j * r; \frac{1}{\sqrt{B}} // einzelnen Vertex Punkte des Quad
                                                    // einzelnen Vertex Punkte des Quad
                bx = (i+1)*r;by = ay;cx = (i+1) *r;cy = (j+1) *r;dx = ax;dy = (j+1) *r;glColor3f(1.0,0.0,0.0); //Flagge wird Rot gefärbt<br>glBegin(GL TRIANGLES); //Die einzelnen Quads we
                                                    //Die einzelnen Quads werden als
                                                           //Dreiecke aufgebaut
                       glVertex3f(ax, ay, 0.0f);
                       glVertex3f(bx, by, 0.0f);
                       glVertex3f(cx, cy, 0.0f);
                       glVertex3f(cx, cy, 0.0f);
                       glVertex3f(dx, dy, 0.0f);
                       glVertex3f(ax, ay, 0.0f);
                glEnd();
        }}
```
**Darstellung der Flagge ohne Vertex Shader.**

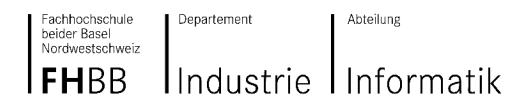

#### **Verwenden des Vertex Shaders für die Flagge.**

Hier erkennern wird den Grund weshalb Matlab als Einführung verwendet wurde, denn ohne diese ist es schwer zu erkennen was diese Sinusfunktion macht. Die erste, hier auskommentierte Sinusfunktion bewirkt die Stauchung der Fahne. Die zweite, etwas komplexere Funktion unterstützt die natürliche Flaggen bewegung.

Source code: simple.vert

```
uniform float location;
uniform float wind;
varying vec4 color;
void main(void)
{
     vec4 a = gl_Vertex; // a ist eine schreibbare kopie von gl_vertex
     1/a.z = sin(wind*ax)*sin(wind*ax + location); //Fahne stauchen
     a.z =sin(wind*a.x)*sin(wind*a.y)*sin(location+a.x)+sin(wind*a.x);
                 //Fahne weht und flattert
     gl Position = gl ModelViewProjectionMatrix * a;
      color = gl\_Color;}
```
Das Ergebnis der einfachen Sinuskurve sieht noch etwas künstlich aus.

Was sich jedoch mit der überlagerten Sinusfunktion in ein anschauliches Ergebnis wandelt.

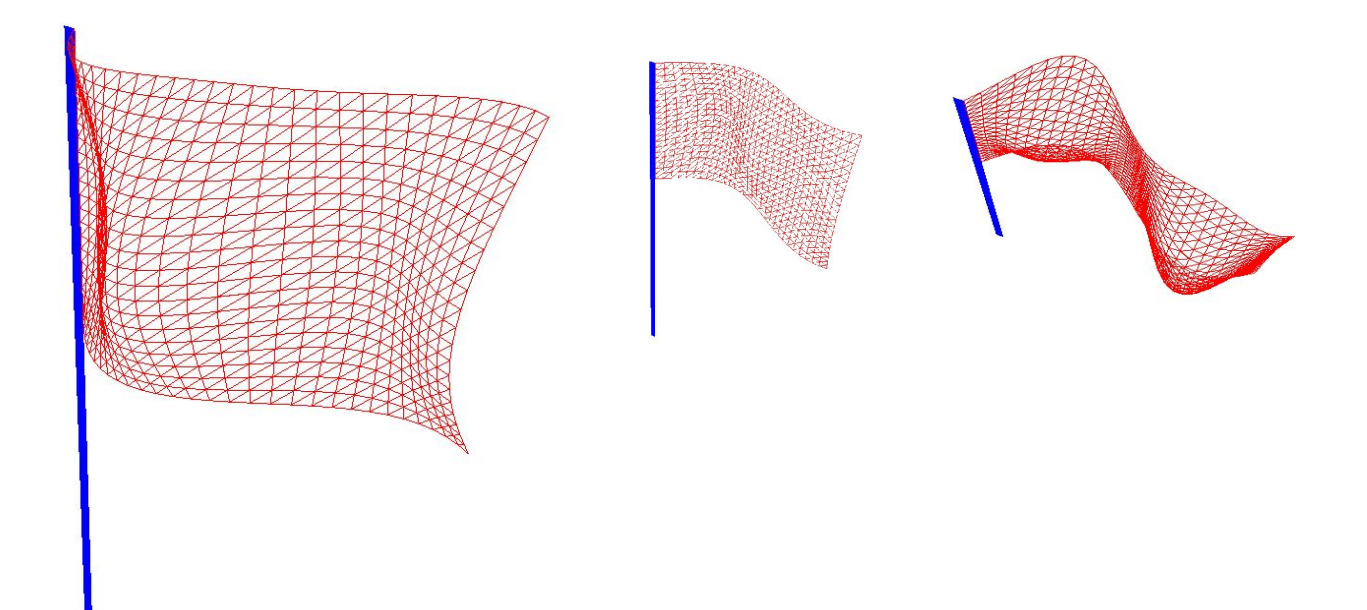

# **5. Mathematik des Shading**

## **5.1. Grundfunktionen**

Für das Shading gibt es einige Grundfunktionen, welche in den meisten Shadersprachen vordefiniert sind, es folgt hier eine kurze Betrachtung.

## **5.1.1. Step**

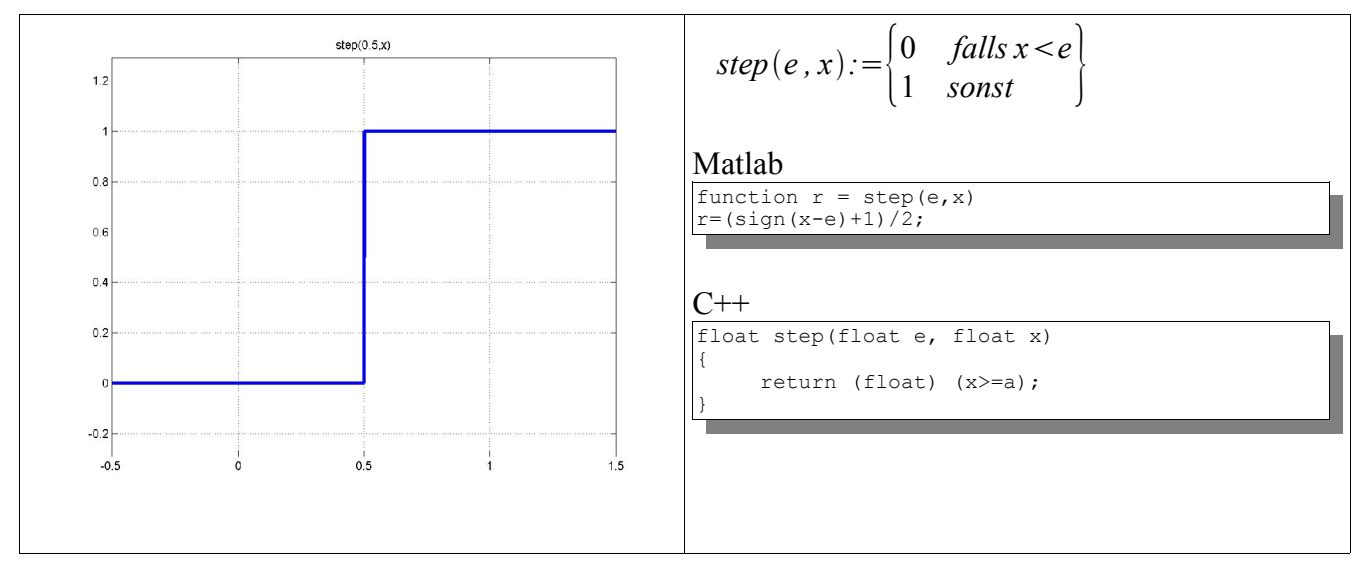

## **5.1.2. Clamp**

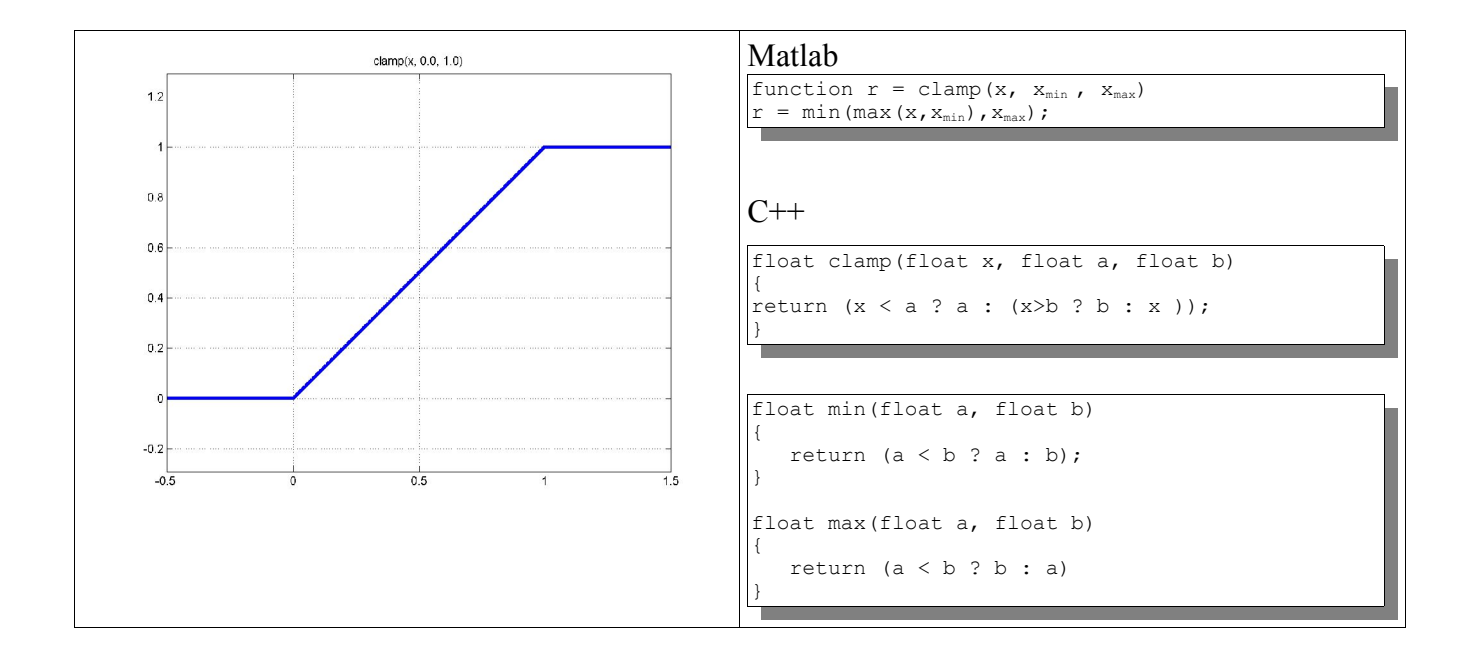

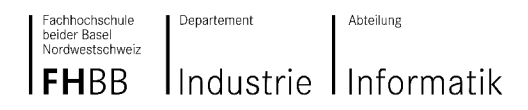

## **5.1.3. Smoothstep**

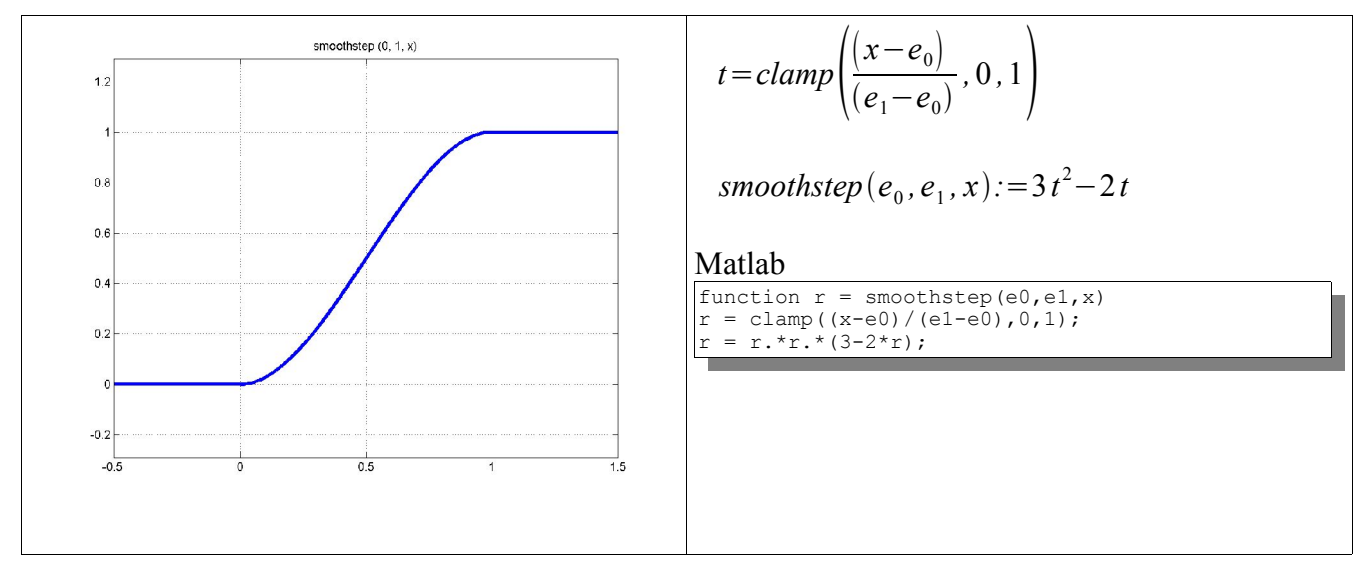

## **5.1.4. Sign**

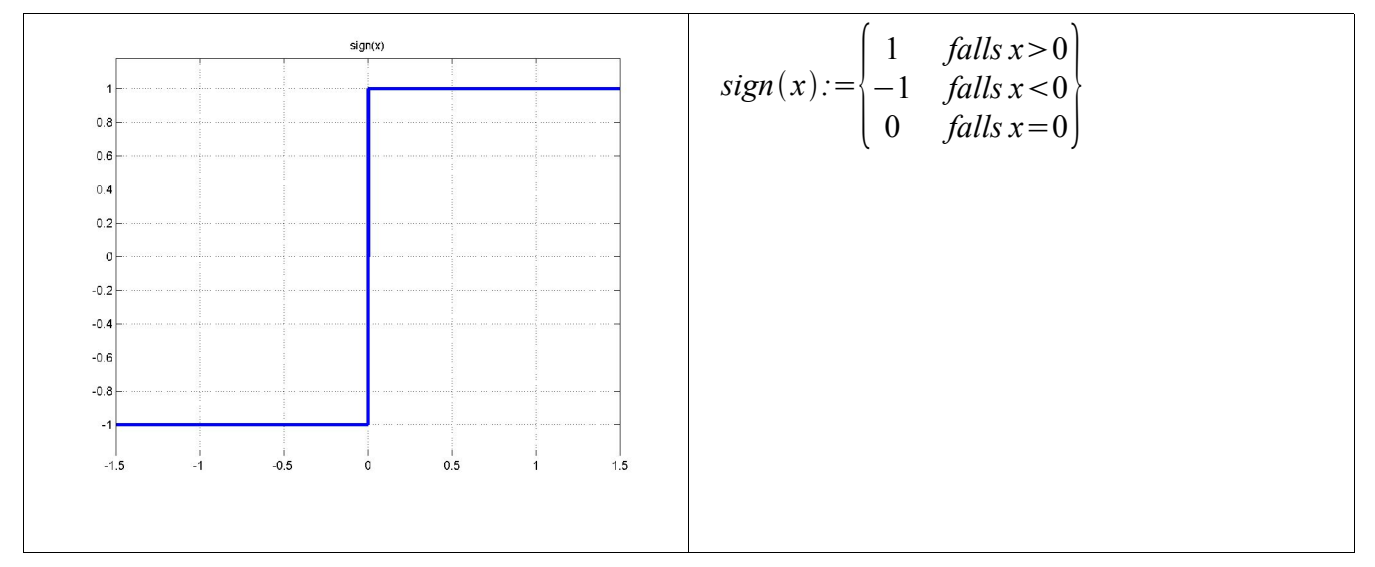

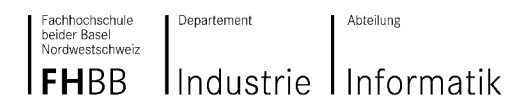

### **5.1.5. Abs**

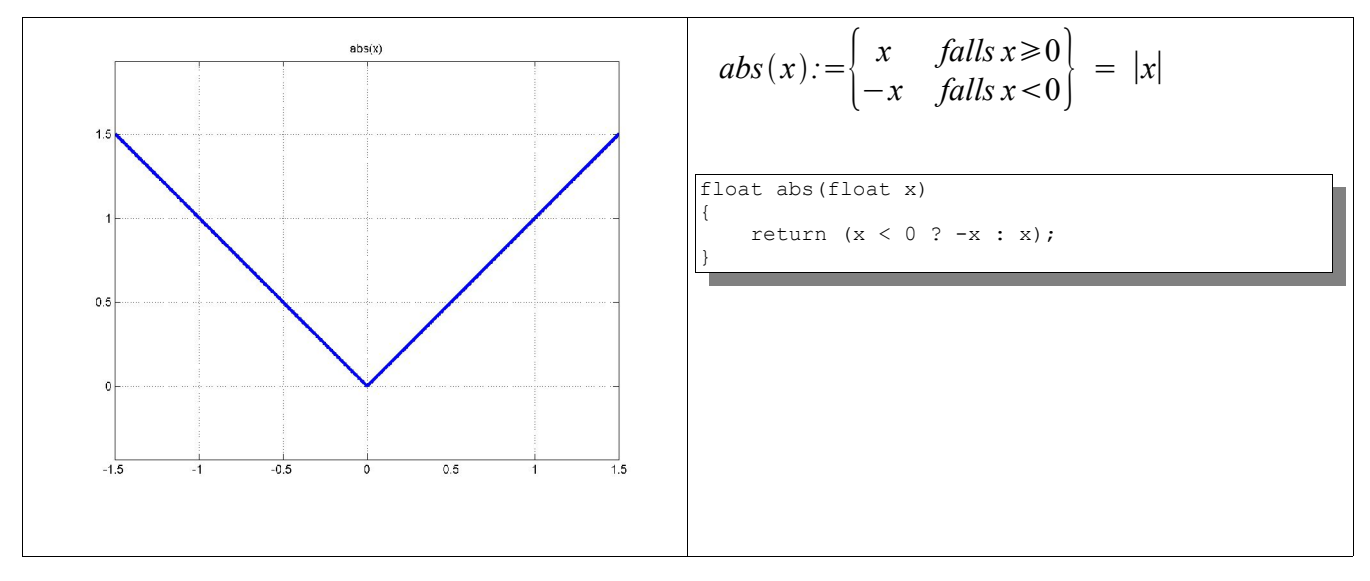

## **5.1.6. Fract und Pulse**

nur gebrochener Teil einer Zahl.

 $0 \leq$  *fract*  $(x)$  < 1

function  $r =$  fract(x) r=x-floor(x);

Eine Puls Funktion lässt sich folgendermassen erzeugen:

 $C++$ 

 $\boxed{\texttt{\#define pulse}(a,b,x) \ \ (\texttt{step}(\texttt{(a)},\texttt{(x)}) \ - \ \texttt{step}(\texttt{(b)},\texttt{(x)}))}$ 

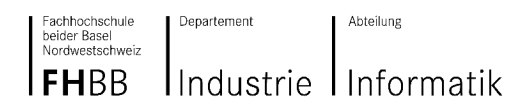

## **5.1.7. Ceil und Floor**

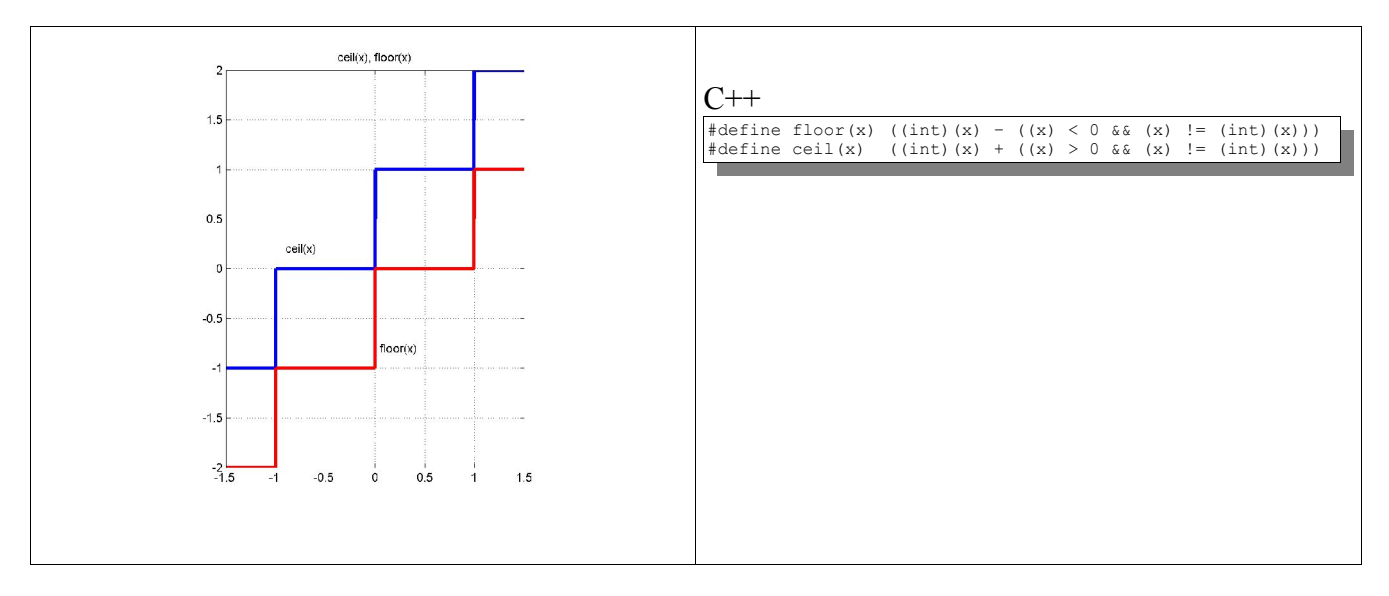

## **5.1.8. Modulo**

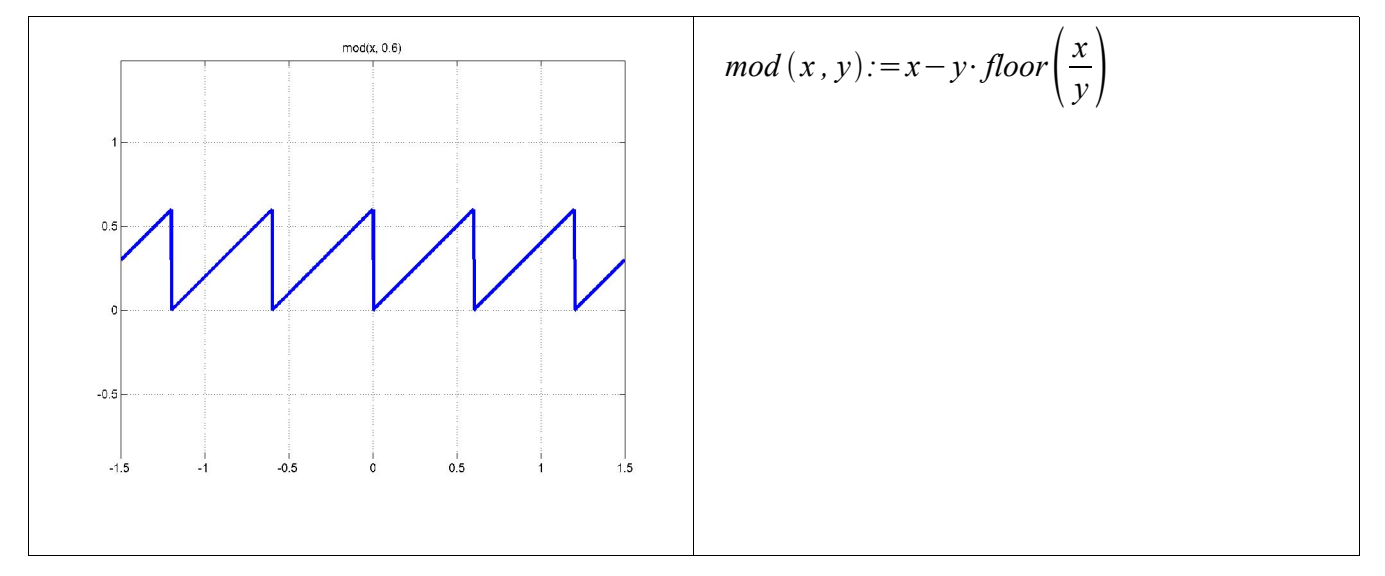

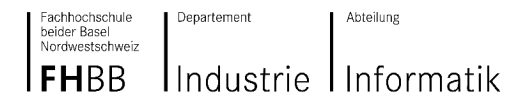

**Projektarbeit 2003/04 GPU Programmierung**

## **5.2. Spline**

Die RenderMan Shading Language verfügt über eine spline Funktion, welche unter anderem ein eindimensionales Catmull-Rom Spline, das durch eine Menge von Knoten ("knot values") interpoliert wird, berechnet. Wir wollen diese Spline Funktion auf der GPU benutzen können. Beim Catmull-Rom Spline geht die Kurve durch die angegebenen Punkte (ohne Start- und Endpunkt) und die Tangente ist durch die jeweiligen Nachbarpunkte gegeben:

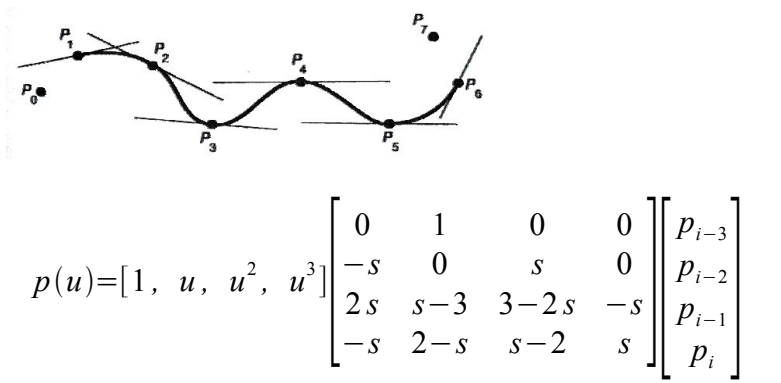

Wobei der Spannungsparameter s typischerweise 0.5 ist.

Catmull-Rom Spline Funktionen werden vor allem für folgende Anwendungen benötigt:

- Glatte Interpolation von Punktfolgen
- Keyframe Animation, Kamerafahrt etc.
- Kontrollpunkte äquidistant in der Zeit

#### **Weshalb reicht eindimensional aus ?**

$$
spline\left(\begin{pmatrix} X \\ Y \\ Z \end{pmatrix}, \begin{pmatrix} x_1 \\ y_1 \\ z_1 \end{pmatrix}, \dots, \begin{pmatrix} x_n \\ y_n \\ z_n \end{pmatrix}\right) \equiv (spline(X, x_1, \dots, x_n), spline(Y, y_1, \dots, y_n), spline(Z, z_1, \dots, z_n))^T
$$

#### **Implementation: Eindimensionale Spline Funktion mit 4 Knoten:**

Die Parameter sind float Werte.

#### **C++ / GLSL**

```
float spline(float x, float k0, float k1, float k2, float k3)
{
float c0, c1, c2, c3; // Koeffizienten
x = clamp(x, 0, 1);c3 = -0.5 * k0 + 1.5 * k1 - 1.5 * k2 + 0.5 * k3; // Spannungsparameter 0.5 ist hier fest vorgegeben
c2 = 1.0*k0 - 2.5*k1 + 2.0*k2 - 0.5*k3;c1 = -0.5*k0 + 0.0*k1 + 0.5*k2 + 0.0*k3;c0 = 0.0*k0 + 1.0*k1 + 0.0*k2 + 0.0*k3;return ((c3*x + c2)*x + c1)*x + c0;}
```

```
Fachhochschule<br>beider Basel<br>Nordwestschweiz
```
Abteilung

#### Industrie Informatik **FHBB**

Departement

#### **Matlab**

```
function r = \text{catmullspline}(x, k0, k1, k2, k3);s = 0.5 % Spannungsparameter
M = [0 1 0 0; -s 0 s 0; 2*s s-3 3-2*s -s; -s 2-s s-2 s];
v = [1 \times x^2 \times x^3];w =[k0; k1; k2; k3];
r = v^*M^*w:
```
### Demo-Script in Matlab: 2-dimensionales Spline zeichnen:

```
k0 = [0.1 \ 0.1]; k1 = [0.33 \ 0.2]; k2 = [0.45 \ 0.5]; k3 = [0.9 \ 0.6];
plot(k0(1), k0(2), 'bx'); hold on; axis equal
plot(k1(1), k1(2), 'bx');
plot(k2(1), k2(2), 'bx');
plot(k3(1), k3(2), 'bx');
axis([0 1 0 1])
for i=0:0.01:1;
x1 = catmullspline(i, k0(1), k1(1), k2(1), k3(1));
y1 = catmullspline(i, k0(2), k1(2), k2(2), k3(2));
end
```
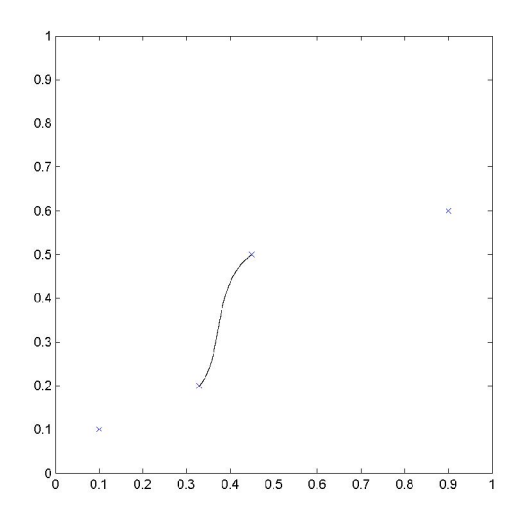

Die Spline Funktion auf der GPU kann nun für Bewegungsabläufe und Farbverläufe verwendet werden.

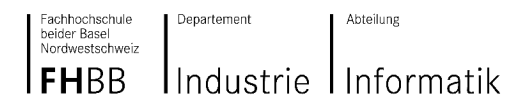

**Projektarbeit 2003/04 GPU Programmierung**

## **5.3. Noise**

Noise Funktionen sind in Fragment und in Vertex Shader vorhanden. Sie sind stochastische Funktionen welche verwendet werden können, um die visuelle Komplexität zu erhöhen. Die Funktionen scheinen zufällig zu sein, sind es aber nicht:

Rückgabewerte der noise Funktion liegen in [-1,1] Rückgabewerte haben den Durchschnitt von 0.0 Werte sind wiederholbar: noise mit dem selben Eingabeparameter gibt den selben Wert zurück Statistisch unveränderlich bei Rotation (Isotrop) Statistisch unveränderlich bei Translation (Stationär) Noise hat eine maximale Band-Frequenz von ungefähr 1

Wir verwenden die noise(x,y,z) Funktion Ken Perlin wie in seinem Artikel "Noise, Hypertexture, Antialiasing and Gesture" in "Texturing&Modeling – A procedural approach" beschrieben ist.

Die OpenGL Shading Language verfügt über eingebaute noise Funktionen, welche jedoch noch auf keiner Implementation vorhanden sind. NVidia/ATI und 3DLabs empfehlen die Verwendung von 3D Noise Texturen, d.h. Perlin Noise in einer Textur encodiert.

## **5.4. Beispiel**

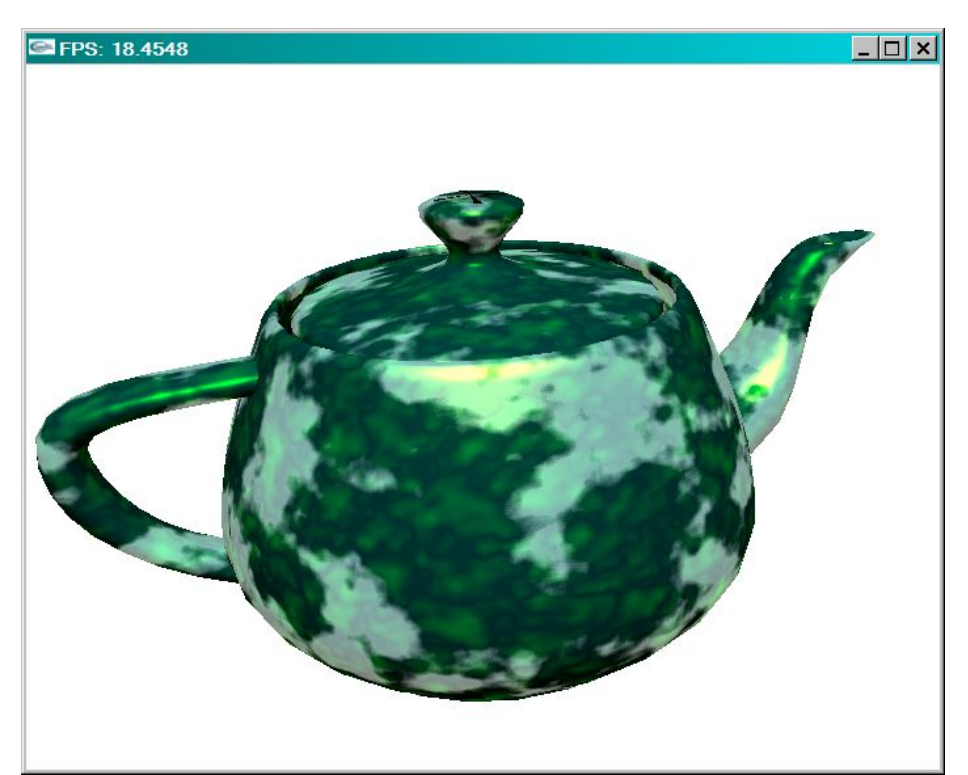

Eine 3D Textur wurde mit der Perlin Noise Funktion erstellt und auf eine Oberfläche eines Objektes abgebildet.

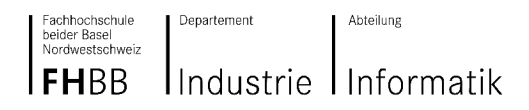

# **6. Beleuchtung**

## **6.1. Per Pixel Phong Shading**

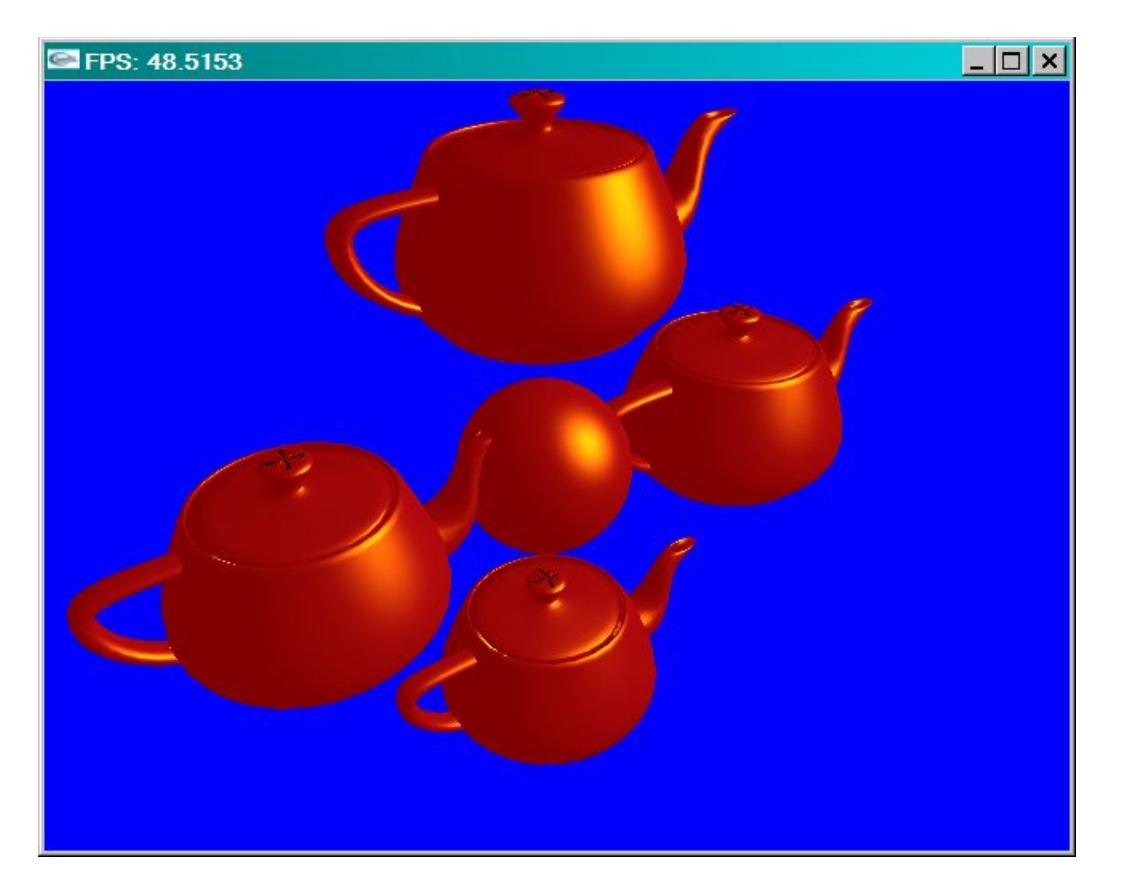

Die Formel für die per Pixel Phong Beleuchtung, wie sie in OpenGL verwendet wird, kann man der OpenGL Referenz entnehmen und in ein GLSL Programm konvertieren.

#### **Fragment Shader:**

```
varying vec3 L;
varying vec3 N;
varying vec3 P;
void main (void)
{ 
  vec3 E = normalize(-P);
  vec3 R = normalize(-reflect(L,N));
   vec4 Iamb = gl_FrontLightProduct[0].ambient; 
vec4 Idiff = gl FrontLightProduct[0].diffuse * max(dot(N,L), 0.0);
 vec4 Ispec = gl_FrontLightProduct[0].specular * pow(max(dot(R,E),0.0),0.3 *
gl FrontMaterial.shininess);
   gl_FragColor = gl_FrontLightModelProduct.sceneColor + Iamb + Idiff + Ispec;
}
```
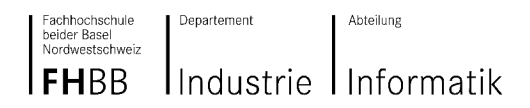

## **6.2. Mehrere Lichtquellen**

Die GeForce FX Generation von NVidia kann **maximal nur 4 Lichtquellen verwenden**, da sonst die maximal zulässige Anzahl von Instruktionen überschritten würde. Auf der ATI Karte konnten wir nur maximal 2 Lichtquellen verwenden. Wie bereits früher erwähnt, wird diese Restriktion in Pixel Shader 3.0 kompatiblen Grafikkarten nicht mehr vorhanden sein.

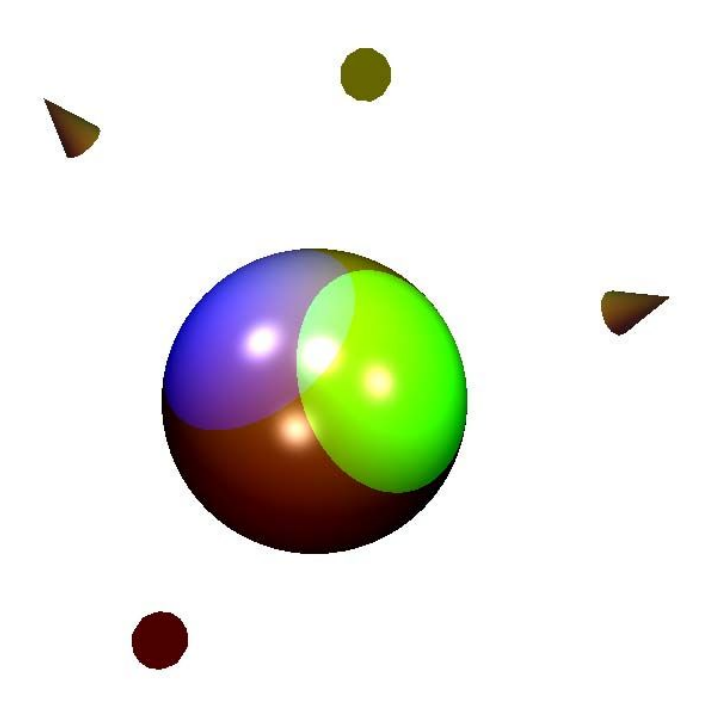

## **6.2.1. Licht Shader Programmierung**

Wir verwenden hier vier Lichter die auf eine Kugel gerichtet sind. Die Deklaration und die Einbindung der beiden verwendeten Shader steht in der FragmentLightingShader2 Klasse. Die Ausgabe findet mit Hilfe eines Qt Widget statt, d.h. auch die Übergabe der beiden Parameter int argc, char\*\* argv, bei main(). Die Lichter werden einzeln erzeugt und im Fragmet Shader einzeln abgefragt. Es muss eine Instanz der FragmentLightingShader2 Klasse erzeugt werden.

Übergabe der Parameter an den Shader innerhalb des main.

scene->addNode(new SLAppearance(SLCol4f(1.0,1.0,1.0,1),SLCol4f(1,1,1,1),100,0, &Flightshader2));

scene->addNode(sphere);

Beenden des Shader

scene->addNode(new SLAppearance(SLCol4f(), SLCol4f(), 0, 0, 0));//stop shader

Licht Shader – Vertex Shader Programmierung

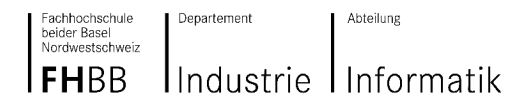

Dies ist eigentlich in diesem Beispiel nicht relevant, da ein Per Fragmentlighting um einiges besser dargestellt wird. Mittels Per Framgmentlighting werden auch Fragmente belichtet die innerhalb der verschiedenen Vertex Punkte liegen. Es werden hier keine wichtigen Berechnungen durchgeführt. Der Vertex Shader ist nur für die Ansichtsmatrix zuständig und für die Übergabe der einzelnen Punkte P (Vertex), n ist die Normalisierte der Normalen N. d.h. haben wir hier auch das kleine n verwendet. Anhand der varying Variabeln können wir die beiden berechneten Werte P und n dem Fragment Shader übergeben.

Unten ist der ganze Inhalt des Vertex Shader Programms aufgelistet.

### **F\_lighting2.vert**

```
varying vec3 n;
varying vec3 P;
void main(void)
{
 P = vec3(ql ModelViewMatrix * ql Vertex);n = normalize(gl_NormalMatrix * gl_Normal);
 gl_Position = gl_ModelViewProjectionMatrix * gl_Vertex;
}
```
## **6.2.2. Licht Shader – Fragment Shader Programmierung**

Im Fragment Shader F\_lighting2.frag wird die eigentliche Beleuchtung berechnet. Hier ist wichtig, dass man die Vektormathematik verstanden hat.

### **6.2.3. Einführung in die Mathematik der vektorbasierten Licht- und Reflektionsgesetz**

Wenn ein Lichtstrahl L auf eine Oberfläche fällt, wird dieser zu unserem Auge E reflektiert. Halbiert man den Winkel zwischen dem Lichtstrahl L und dem Eye Vektor findet man die Winkelhabierende H. Die Normale N steht senkrecht auf der Oberfläche unseres beleuchteten Objekts. Aus der Physik wissen wir, dass der Lichteinfalls Winkel mit dem gleichen Winkel an der Normalen gespiegelt wird, diesen Reflektierte Lichtstrahl nennen wir R. R ist in der unteren Grafik nicht eingezeichnet.

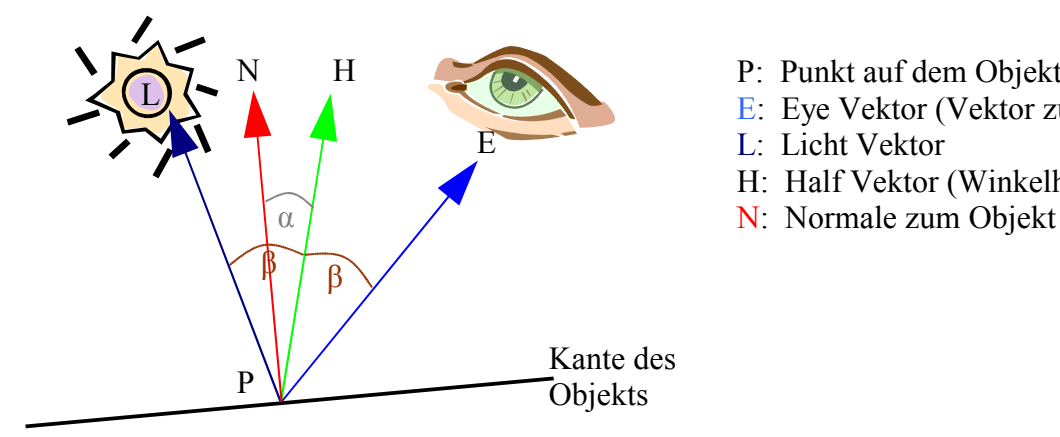

- P: Punkt auf dem Objekt
- E: Eye Vektor (Vektor zum Auge)
- L: Licht Vektor
- H: Half Vektor (Winkelhalbierende)
- 

Im Fragment Shader F\_lighting2.frag werden zu erst alle Variabeln deklariert. Danach werden für die vier Lichtquellen die Vektoren berechnet.

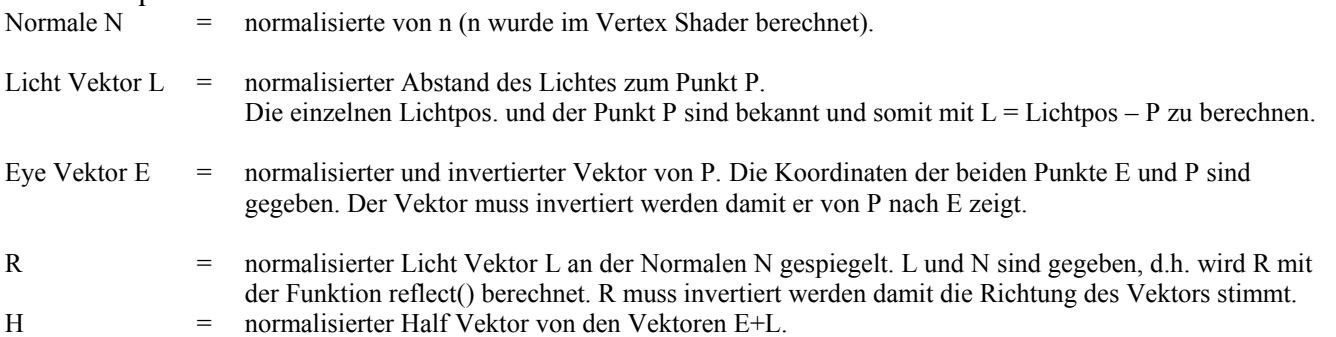

Wichtig für die Darstellung ist die Lichtstärke, die mit zunehmender Distanz zum Objekt abnimmt. Diese abnahm der Lichtstärke wird als attenuation beschrieben. Es wird die konstante, lineare und quadratische Abnahme berücksichtig. C sind die konstante und d steht für die Distanz.

$$
f_{\text{attention}} = (\frac{1}{c_1 + c_2 d + c_3 d^2}, 1)
$$

Danach wird mit Spotdot kontrolliert, ob der Vertex Punkt P innerhalb des Lichtkegels liegt. Dies wird mit dem Punktprodukt(dot) von L und der Spotrichtung der einzelnen Lichtquelle berechnet. Falls der Punkt P ausserhalb des Lichtkegels liegt, muss dieser nicht berücksichtigt werden, andernfalls muss er berechnet werden.

Danach wird mit Spotdot kontrolliert, ob der Vertex Punkt P innerhalb des Lichtkegels liegt. Dies wird mit dem Punktprodukt(dot) von L und der Spotrichtung der einzelnen Lichtquelle berechnet. Falls der Punkt P ausserhalb des Lichtkegels liegt, muss dieser nicht berücksichtigt werden, andernfalls muss er berechnet werden.

Es werden noch die verschiedenen Lichtreflexionen, wie das Ambiente-, Diffuse- und Speculärelicht benötigt.

Das Ambientelicht wird mit der Formel berechnet:  $I_{\text{ambient}} = I_a * k_a;$ 

mit  $I_a$  als konstante, ambiente Lichtintensität und mit  $k_a$  als ambiente Reflexionskoeffizienten.

 $D$ as Diffuselicht wird mit der Formel berechnet:  $I_{diffus} = I_d * k_d * \max(dot(N, L), 0)$ 

mit  $I_d$  als konstante, diffuse Lichtintensität, mit  $k_d$  als diffuse Reflexionskoeffizienten

(zwischen 0 und 1) und der Berechnung des Puntproduktes von N und L.

as Speculärelicht (spiegelndes Licht) wird mit der Formel berechnet:

 $I_{\text{speculär}} = I_s * k_s * \max(dot(R, E), 0)$ 

Diese Formel stammt von Bui-Thong Phong.

mit  $I_s$  als konstante, speculäre Lichtintensität, mit als speculäre Reflexionskoeffizienten (zwischen 0 und 1) und der Berechnung des Puntproduktes von R und E.

#### F\_lighting2.frag

```
varying vec3 n;
varying vec3 P;
void main (void)
{ 
      int i; vec3 L; vec3 E; vec3 R; vec3 H; vec3 N;
```
Fachhochschule<br>beider Basel<br>Nordwestschweiz

Departement Abteilung

**FHBB** Industrie Informatik

```
float distance;
     float SpotEffect;
     float attenuation;
     vec4 Iamb ;
     vec4 Idiff;
     vec4 Ispec;
     float SpotDot;
     for( i=0; i < 4; i++){
  N = normalize(n);
  L = normalize(gl LightSource[i].position.xyz-P);
  E = normalize(-P);
  R = normalize(-reflect(L,N));
  H = normalize (E+L);
   distance = length(L); //Distanz des Lichtes auf den Vertex
   SpotEffect; 
//abnahme 
   attenuation= 1.0 / (gl_LightSource[i].constantAttenuation +
                 gl_LightSource[i].linearAttenuation *distance +
                 gl_LightSource[i].quadraticAttenuation *distance *distance);
//Spott berechnung ob p innerhalb oder ausserhalb Lichtkegel
     SpotDot = dot(-L, gl_LightSource[i].spotDirection);
     if (SpotDot < gl_LightSource[i].spotCosCutoff)
           SpotEffect = 0.0;
     else
           SpotEffect = pow(SpotDot, gl LightSource[i].spotExponent); Iamb = gl_FrontLightProduct[i].ambient; 
  Idiff = g1 FrontLightProduct[i].diffuse * max(dot(N,L), 0.0);
  Ispec = glFrontLightProduct[i].specular * pow(max(dot(R,E),0.0),0.3 *
           gl<sup>T</sup>FrontMaterial.shininess);
 ql FragColor += Iamb + attenuation * SpotEffect * (Idiff + Ispec);
     }
}
```
Ispec mit Blinn Shader

vec4 Ispec = gl FrontLightProduct[i].specular \* pow(max(dot(N,H), 0.0), gl FrontMaterial.shininess);

Fachhochschule<br>beider Basel<br>Nordwestschweiz

Abteilung

# **IFHBB** Industrie Informatik

Departement

.cpp

```
#include <qapplication.h>
#include <qimage.h>
#include "include/QSceneWindow.h"
#include "include/SLScene.h"
#include "include/SLLight.h"
#include "include/SLGroup.h"
#include "include/SLSphere.h"
#include "include/SLCylinder.h"
#include "include/SLMaterial.h"
#include "include/SLTextureGL.h"
#include "include/SLAppearance.h"
#include "include/SLImageRGB.h"
#include "include/SLPolygon.h"
#include "include/SLBox.h"
#include "../../Global/SLImage.h"
//-----------------------------------------------------------------------------
class FragmentLightingShader2 : public SLShader
{
public:
  FragmentLightingShader2() : SLShader
("../bin/shader/F_lighting2.vert","../bin/shader/F_lighting2.frag") 
\{ }
   void update(void)
    {
       //myShader->sendUniform1i("numlight",2);
    }
};
//-----------------------------------------------------------------------------
int main( int argc, char** argv )
{ 
    QApplication a(argc, argv);
    QSceneWindow w;
  SLImage i;
    if (!QGLFormat::hasOpenGL()) qFatal("System has no OpenGL support!");
   a.setMainWidget(&w);
   w.resize(550, 350);
   w.setCaption("Image Demo");
    if (!i.load("../Textures/marsAlphaHeight.tif")) qFatal("Could not load texture
image.");
    i.convertBitsPerPixel(32); // don't use convertDepth() anymore.
    i.mirror();
```

```
Fachhochschule<br>beider Basel<br>Nordwestschweiz
```
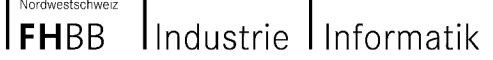

// create texture

Departement

## **Projektarbeit 2003/04 GPU Programmierung**

```
 SLTextureGL tex( i.getData()
                     ,i.width()
                    ,i.height() 
                    ,false
                    ,GL_NEAREST
                    ,GL_NEAREST
                    ,GL_REPEAT
                    ,GL_REPEAT
                    ,GL_MODULATE 
                    ,i.getFormat() 
                    ,false);
     //Lighting 2
  SLLight* light0 = new SLLight();
   light0->translate(0,2,2);
   light0->diffuse(SLCol4f(0.4,0.4,0));
  SLLight* light1 = new SLLight();
    light1->diffuse(SLCol4f(0.3,0,0));
   light1->translate(0,0,3);
  SLLight* light2 = new SLLight(0.3f);
   light2->lightAt(1.5, 1.5, 1.5);
    light2->spotCutoff(20);
    light2->diffuse(SLCol4f(0,1,0));
   SLLight* light3 = new SLLight(0.3f);
  lightharpoonup1.5, 1.5, 1.5; light3->spotCutoff(20);
   light3->diffuse(SLCol4f(0,0,1));
     SLGroup* scene = new SLGroup;
  scene->addNode(light0);
  scene->addNode(light1);
  scene->addNode(light2);
  scene->addNode(light3);
     SLSphere* sphere = new SLSphere(1.0,512,512);
    //scene->addNode(new SLSphere(1.0,128,128));
  FragmentLightingShader2 Flightshader2;
  scene->addNode(new SLAppearance(SLCol4f(1.0,1.0,1.0,1), SLCol4f(1,1,1,1),
100,0, &Flightshader2));
   scene->addNode(sphere);
  scene->addNode(new SLAppearance(SLCol4f(), SLCol4f(), 0, 0, 0)); // stop
shader
   w.root(scene);
   SLCamera* cam = new SLCamera;
  cam->lookAt(0, 0, 6); w.backColor(SLCol4f::GRAY);
   w.camera(cam);
   w.show();
   return a.exec();
```
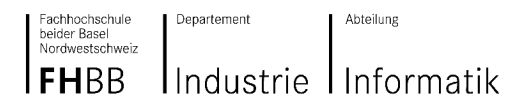

## **6.3. Cook Torrance Beleuchungsmodell**

Das Cook/Torrance Beleuchtungsmodell strebt physikalische Korrektheit an. Energieerhaltung, komplexe Substrikturen, Vorhersagbares Resultat. Das Cook/Torrance Modell benutzt parameter mit physikalischen Analogien.

## **6.3.1. Der Fresnel Term**

Der Fresnel Term ("F-Term") kann durch die Schlick Approximation ersetzt werden.

### **Schlick-Approximation**

}

5  $0 + (1 - 1)^{0}$  $F_r(\theta) = F_0 + (1 - F_0)(1 - \cos \theta)^5 = F_0 + (1 - F_0)(1 - N \cdot E)$ 

*F*0 : Brechungsindex [Engl. Refraction Index] (Reflexionskoeffizient bei senkrechter Einfallsrichtung)

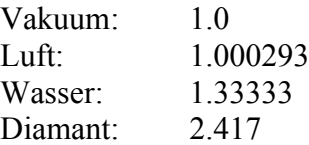

: Winkel zwischen Normalen und Einfallsrichtung

```
float f = 2.417; // Diamant<br>float F = f + (1-f) * pow(1.0 -pow(1.0 - dot(N, E), 5.0);
```
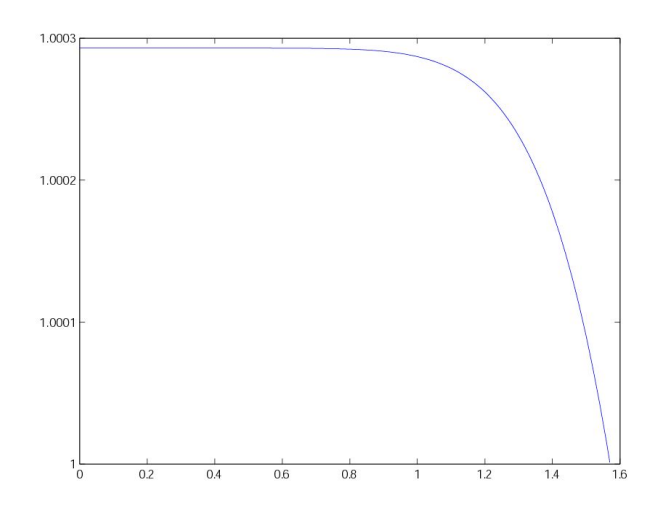

Beispiel: Schlick Approximation für Wasser. Einfallswinkel 0 bis pi/2

## **6.3.2. Cook Torrance Reflektions Modell**

### **Blinn Mikrofacetten Verteilungs-Funktion**

$$
D = ce^{-\left(\frac{\alpha}{m}\right)^2}
$$
  
\n $\alpha$ : Winkel zwischen N und H

Blinn hat auch zwei weitere Verteilungsfunktionen beschrieben, auf die hier nicht eingegangen wird.

### **Beckmann Mikrofacetten Verteilungs-Funktion (für rauhe Oberflächen)**

$$
D = \frac{1}{m^2 \cos^4 \alpha} e^{-\frac{\tan^2 \alpha}{m^2}}
$$

m: Rauheit Oberfläche Beispiele: Kohle=0.4, Gummi=0.3, Obsidian=0.15

Für die Verwendung im Shader, kann die Gleichung folgendermassen umgeformt werden:

$$
\cos \alpha = N \cdot H
$$
  
\n
$$
\tan^2 \alpha = \frac{\sin^2 \alpha}{\cos^2 \alpha} = \frac{1 - \cos^2 \alpha}{\cos^2 \alpha} = \frac{1 - (N \cdot H)^2}{(N \cdot H)^2}
$$
  
\n
$$
\cos^4 \alpha = (N \cdot H)^4
$$

Daraus folgt die Beckmann Mikrofacetten Verteilungsfunktion mit den bekannten Grössen N und H.

$$
D = \frac{1}{m^2 (N \cdot H)^4} e^{-\frac{1 - (N \cdot H)^2}{(N \cdot H)^2 m^2}}
$$

### **6.3.3. Geometrische Abschwächung**

Die Geometrische Abschwächung G ist die Stärke der Selbst-Schattierung der Mikrofacetten.

$$
G = \min(1, \frac{2(N \cdot H)(N \cdot E)}{(E \cdot H)}, \frac{2(N \cdot H)(N \cdot L)}{(E \cdot H)})
$$

In GLSL kann dies folgendermassen besschrieben werden:

float  $NH = dot(N,H);$ float  $NE = dot(N, E)$ ; float  $NL = dot(N, L)$ ; float  $EH = dot(E,H);$ float G = min(1.0, min((2.0 \* NH \* NL) / EH, (2.0 \* NH \* NE) / EH));

**Projektarbeit 2003/04 GPU Programmierung**

### **6.3.4. Spektrale Zusammensetzung des reflektieren Lichtes**

Ambiente, Diffuse und Spekuläre Reflektionen hängen alle von der Wellenlänge ab. Ra, Rd und der F Term von Rs können von der ensprechenden Reflexionsspektrum des Materials erhalten werden. Reflektionsspektren wurden von Tausenden von Materialien gemessen und gesammelt. Die real gemessenen Daten können z.B. in einer Texturmap als Funktion gespeichert werden.

Es kann jedoch auch die Schlick Approximation der Fresnelgleichung verwendet werden.

*R<sup>a</sup> R<sup>d</sup>* , hängen nicht von der Position des Betrachters ab, da sie das Licht in alle Richtungen gleichmässig reflektieren.

$$
R_s = \frac{F}{\pi} \frac{D}{(N \cdot L)} \frac{G}{(N \cdot E)}
$$

### **6.3.5. Implementation Cook-Torrance Lighting Gleichung**

$$
I = k_a + k_d \rho (L \cdot N) + k_s \frac{DGF_{\lambda}(\theta_i)}{\pi (E \cdot N)}
$$

$$
\rho = k_s f_{at} \cdot \frac{DGF_{\lambda}(\theta_i)}{\pi (L \cdot N)(E \cdot N)}
$$

$$
D = \frac{1}{m^2 (N \cdot H)^4} e^{-\frac{1 - (N \cdot H)^2}{(N \cdot H)^2 m^2}}
$$

#### **Fragment Shader**

```
varying vec3 n;
varying vec3 P<mark>;</mark><br>varying vec3 vOP;
                    // Vertex in Object Coordinates<br>// Tangent
varying vec3 T;
uniform sampler2D texture0; // diffusemap
// Material:
uniform float m;
uniform float s;
uniform float ri;
void main (void)
{ 
   float d = 1.0-s;
float a = 0.1; // //ambient intensity
vec4 Ks = vec4(0.6, 0.6, 0.6, 1.0); //gl_FrontLightProduct[0].diffuse; vec4 Ka = vec4(0.1,0.1,0.5,1.0); //ambient color
   float f = ri;<br>float dw = 1.5;
                                     // unit solid angle
    // Textur:
 vec4 tex0 = texture2D(texture0, vec2(gl_TexCoord[0]));
//vec4 tex0 = vec4(0.0, 0.0, 0.0, 0.0);
```
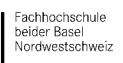

}

Abteilung

#### **IFHBB** Industrie Informatik

Departement

```
 // Standard-Vektoren
  vec3 N = normalize(n);
vec3 L = normalize(gl LightSource[0].position.xyz-P);
vec3 E = normalize(-P);
  //vec3 R = normalize(-reflect(L,N));vec3 H = normalize(E+L);
  float NH = dot(N,H);float NE = dot(N, E);
float NL = dot(N, L);
float EH = dot(E,H); // Fresnel Term: Schlick Approximation
float F = f + (1.0-f) * pow(1.0 - NE, 5.0); // Geometrische Abschwächung
float G = min(1.0, min((2.0 * NH * NL) / EH, (2.0 * NH * NE) / EH));
   // Beckmann Mikrofacetten Verteilungsfunktion
   float mq=m*m;
 float NHq = NH*NH; 
float D = (1.0 / mq * NHq * NHq) * (pow(2.7, -((1.0 - NHq) / (mq * NHq))) / (mq * NHq * NHq));
   //Alternative: Blinn Mikrofacetten Verteilungs-Funktion:
  //float c = 1.0;
  //float bla = acos(NH)/m;//float D = c * pow(2.7,-bla*bla);
  vec4 Rd = tex0; // Diffuse-Wert = Texturwert
   // Spekulärer Term: 
  vec4 Rs = F*D*G/(3.1415926*NE*NL) * Ks;
   // Farbe
  gl FragColor = a * Ka + NL * dw * (s * Rs + d * Rd); // * 4.0 * clamp(NL, 0.0, 0.25);
```
### **Screenshots: Cook Torrance Beleuchtunsmodell**

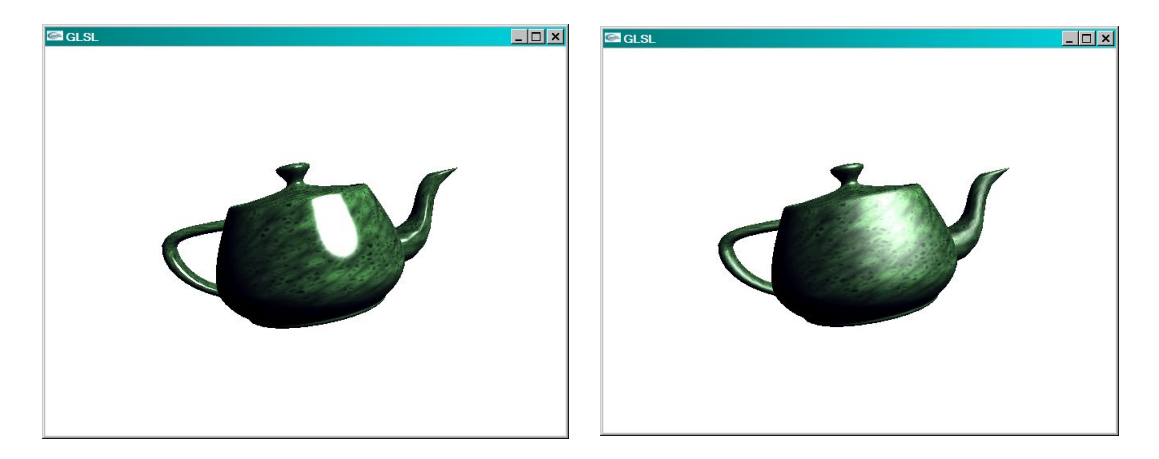

Materialwerte: m=0.15 (links) und m=0.40 (rechts)

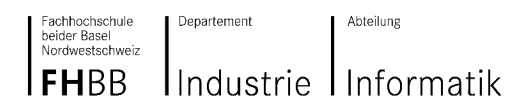

# **6.4. Bump Mapping**

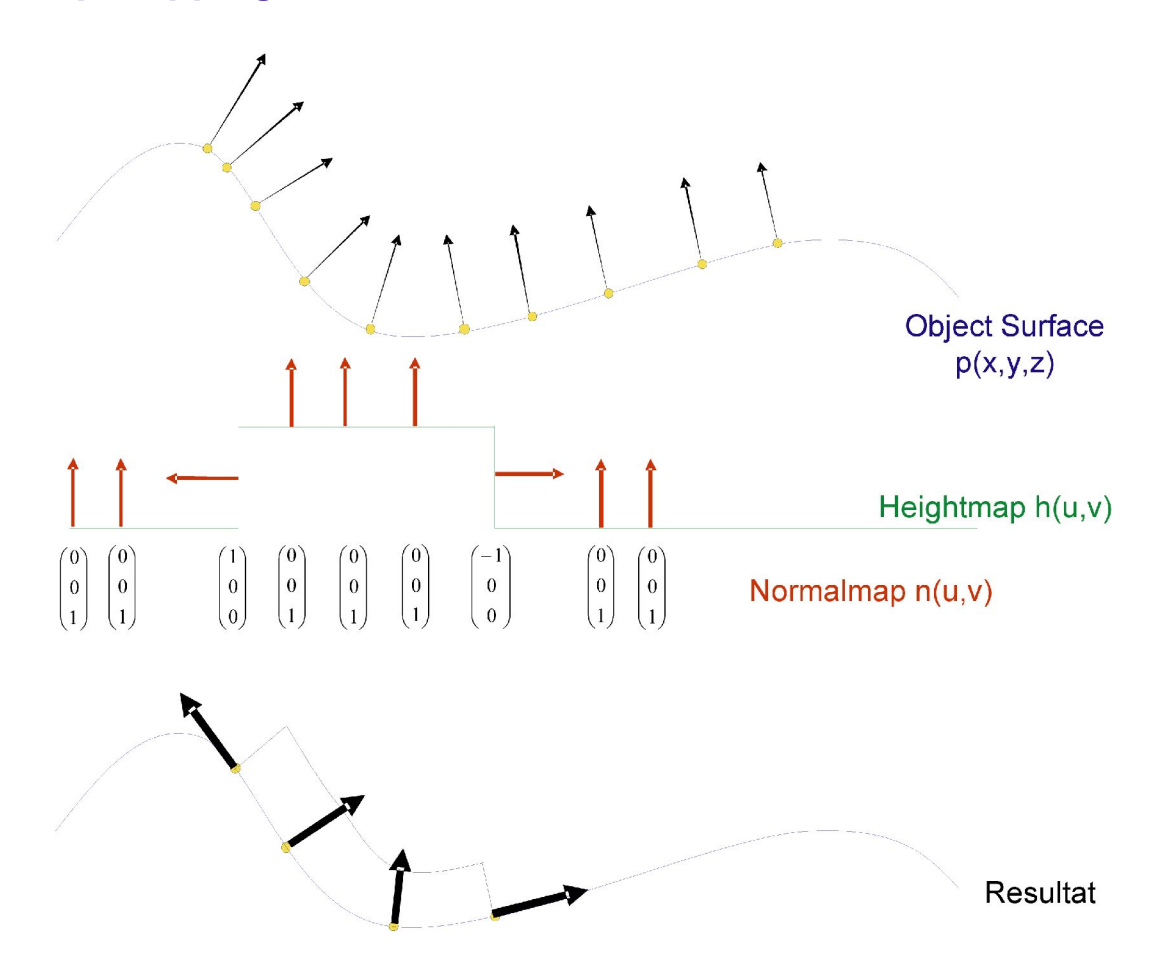

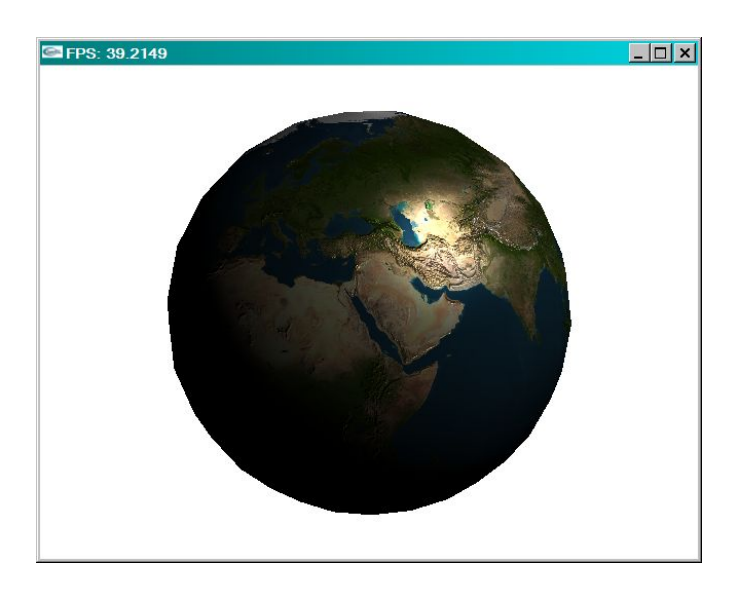

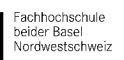

Abteilung

**FHBB** Industrie Informatik

Departement

```
Vertex Shader
```

```
varying vec3 L; \frac{1}{1} interpolated surface local coordinate light direction varying vec3 E; \frac{1}{1} interpolated surface local coordinate view direction
                     // interpolated surface local coordinate view direction
varying vec3 N:
void main(void)
{
gl Position = gl ModelViewProjectionMatrix * gl Vertex;
gl_TexCoord[0] = gl_MultiTexCoord0; \frac{1}{2} // uv
   mat3 TBN;
 TBN[0] = gl_NormalMatrix * vec3 (gl_MultiTexCoord1); // Tangente
 TBN[1] = gl_NormalMatrix * vec3 (gl_MultiTexCoord2); // Binormale
TBN[2] = gl_NormalMatrix * gl_Normal; // Normale
  vec4 P = gl ModelViewMatrix * gl Vertex;
  E = normalize(TBN * vec3(-P));
  L = normalize(TBN * vec3(gl LightSource[0].position - P));
}
```
#### **Fragment Shader**

```
uniform sampler2D myTexture1;
uniform sampler2D myTexture2;<br>varying vec3 L; // in
varying vec3 L; \frac{1}{1} interpolated surface local coordinate light direction varying vec3 E; \frac{1}{1} interpolated surface local coordinate view direction
                      vary interpolated surface local coordinate view direction
varying vec3 N;
void main (void)
{
     vec3 N2;
     // Fetch normal from normal map
    vec4 textur = texture2D(myTexture1, vec2 (gl TexCoord[0]));
    N2 = vec3(texture2D(myTexture2, vec2 (g1 TexCoord[0])));N2 = (N2 - 0.5) * 2.0;N2.y = -N2.y;N2 = normalize(N2);
vec3 Ln = normalize(L);vec3 En = normalize(E);
    float e = 8.0 * \text{clamp}(L[2], 0.0, 0.125); // N is (0 0 1) => N dot L is L[2]vec3 R = normalize(-reflect(Ln,N2));
     vec4 Iamb = gl_FrontLightProduct[0].ambient; 
vec4 Idiff = gl FrontLightProduct[0].diffuse * max(dot(N2,Ln), 0.0);
vec4 Ispec = gl FrontLightProduct[0].specular * pow(max(dot(R,En),0.0),
gl FrontMaterial.shininess);
    gl FragColor = textur * ( Iamb + e* (Idiff + Ispec));
}
```
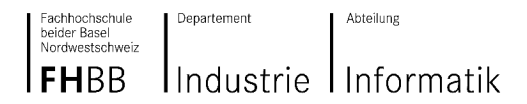

**Projektarbeit 2003/04 GPU Programmierung**

# **7. Ausblick**

GPU Programmierung ist mit der heutigen Generation (GeForce FX, Radeon 9500-9800 etc.) von Grafikkarten immer noch **sehr limitiert**.

Die **Anzahl Instruktionen** muss erhöht werden und die Instruktionsarten um ein generisches "while" erweitert werden, was in Pixel Shader 3.0 kompatiblen Karten der Fall sein wird. Die **Busgeschwindigkeit** um Daten vom VRAM in das "normale" RAM zu kopieren ist zu langsam.

PCI Express und die neuen Generationen von Grafikkarten (ATI X800 und NVidia 6800) werden die Anzahl Instruktionen erhöhen und auch erlauben generischer zu Programmieren. Die NVidia 6800 kann schon 65535 Instruktionen gegenüber 96 Instruktionen auf den Grafikkarten der FX Generation.

NVidia hat Ende Juni 2004 das **SLI / Multi-GPU Modell** mit PCI-Express angekündigt, welche durch Verwendung von zwei Grafikkarten die Performance deutlich steigern wird.

Weiterhin sind **OpenGL Extensions** geplant, welche die Kommunikation mit der Grafikkarte erleichtern sollen.

Wir denken die GPU Programmierung wird in Zukunft – auch für nichtgraphische Anwendungen - sehr grosse Bedeutung erhalten.

# **8. Liste unserer Shader Programme**

Die Programme sind als .exe Files + dem Shader Source Code vorhanden, jedoch benötigt man eine Grafikkarte mit OpenGL Shading Language Unterstützung, um sie ausführen zu können.

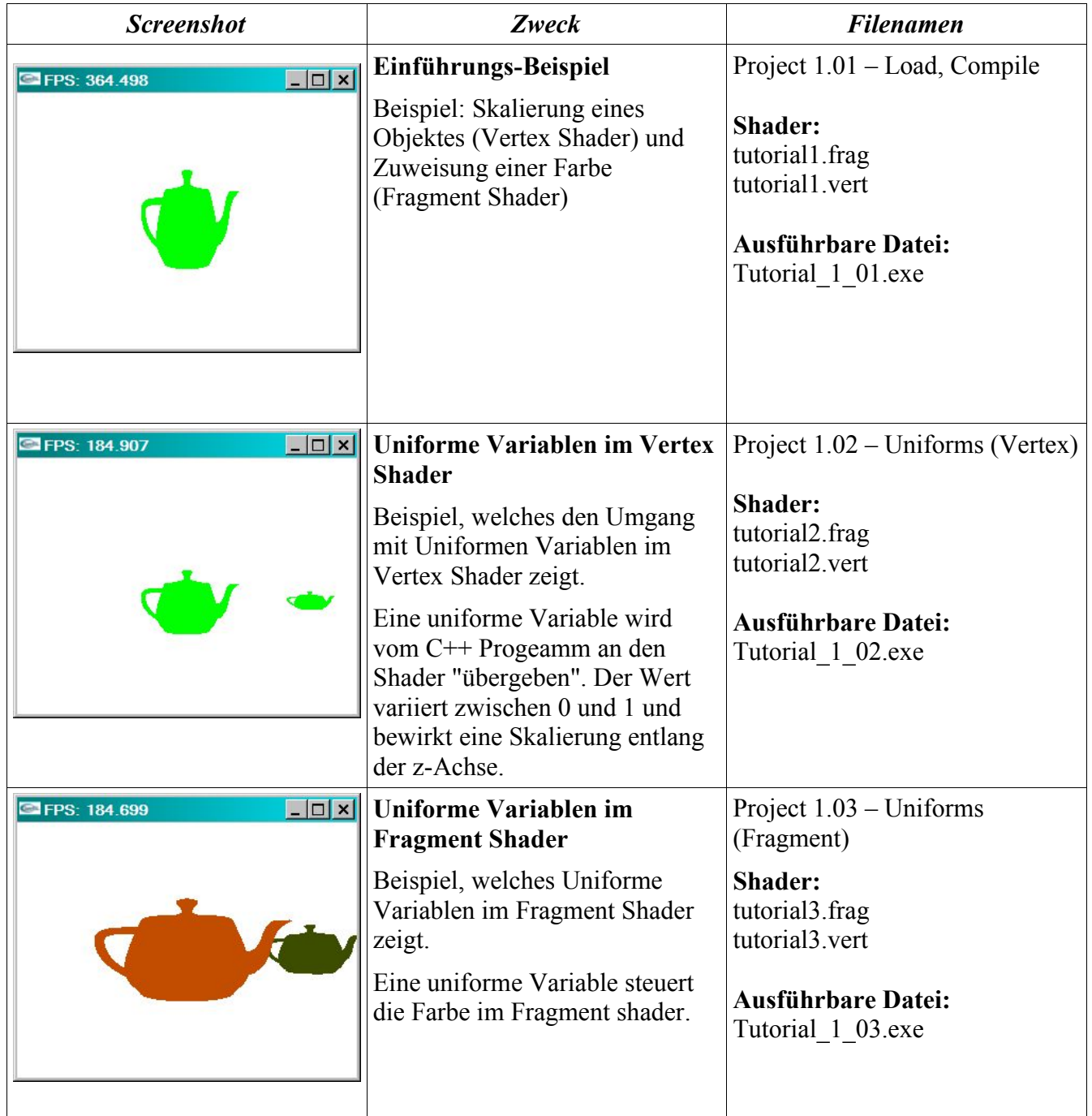

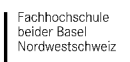

#### Industrie Informatik  $IFHBB$

Departement

## **Projektarbeit 2003/04 GPU Programmierung**

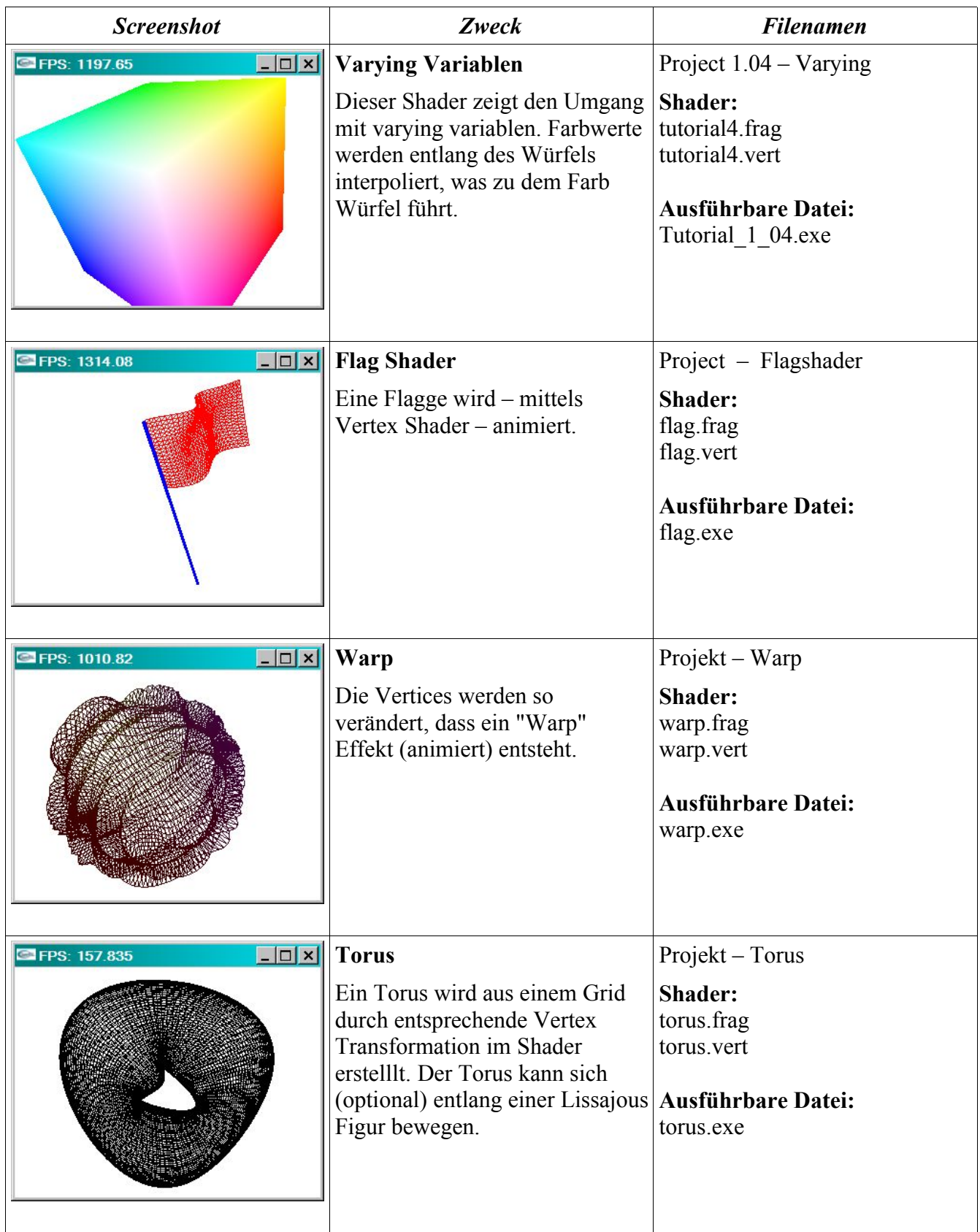

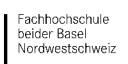

Abteilung

 $IFHBB$ Industrie Informatik

Departement

## **Projektarbeit 2003/04 GPU Programmierung**

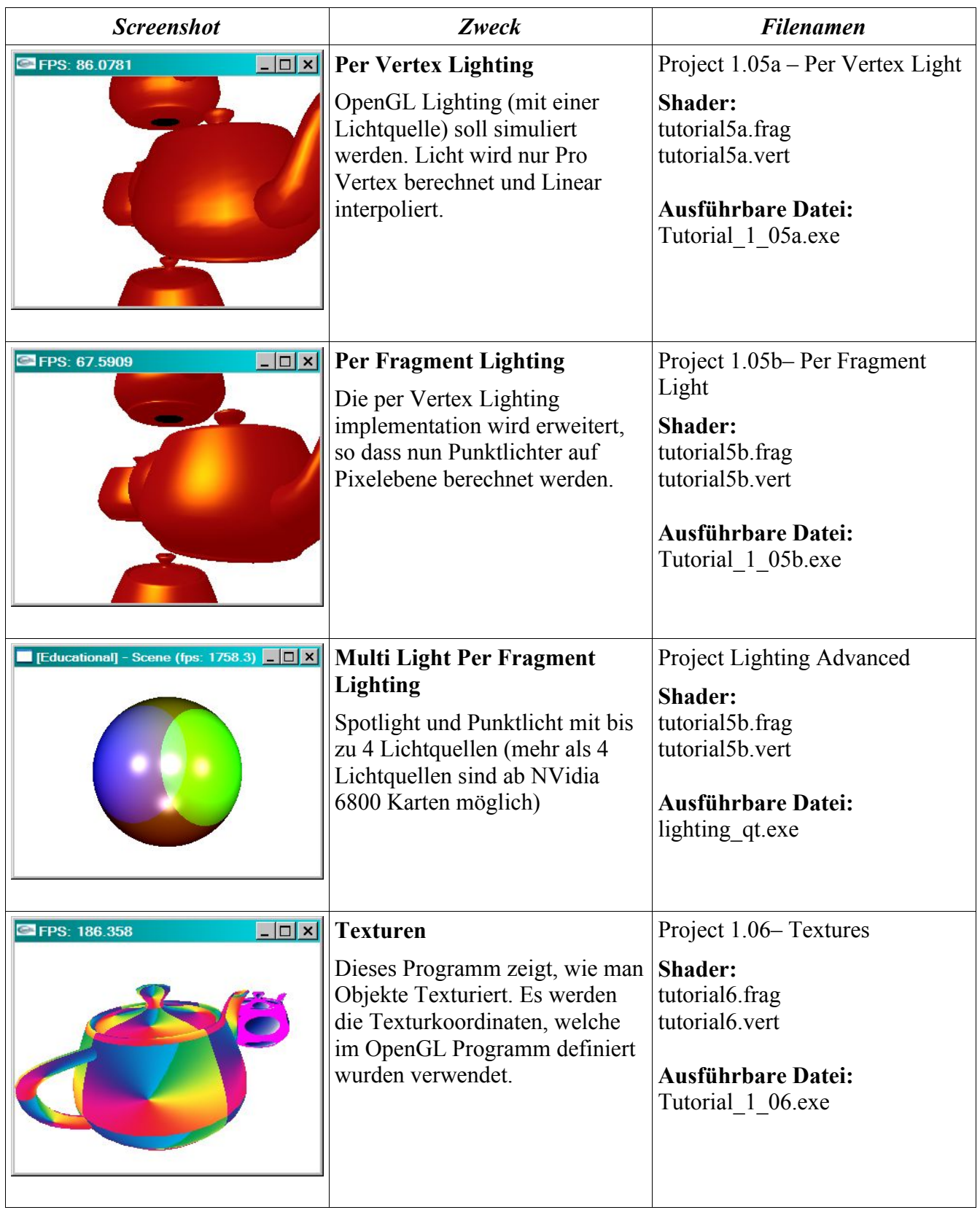

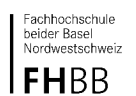

Abteilung

Industrie Informatik

Departement

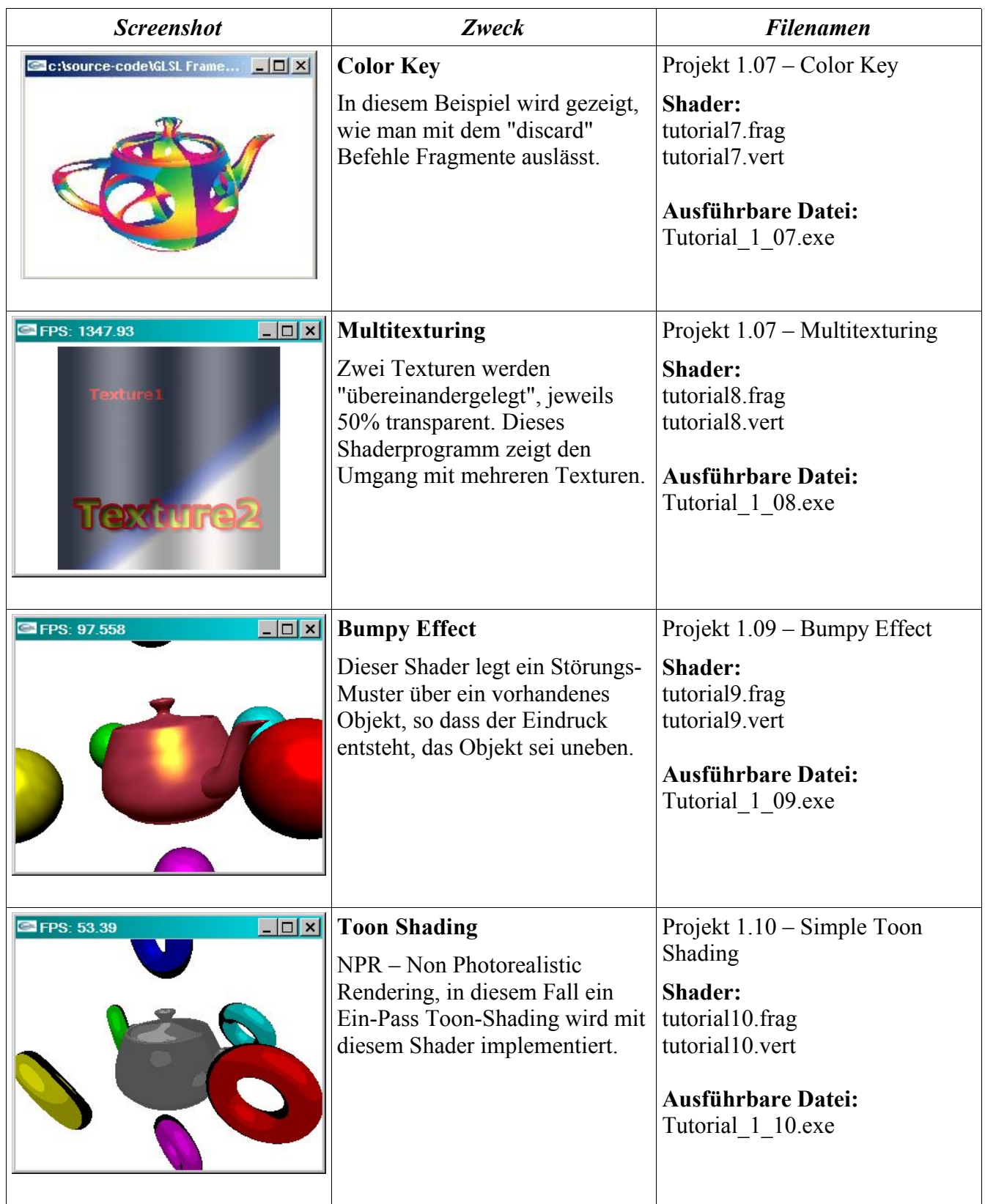

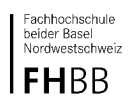

Industrie Informatik

Departement

## **Projektarbeit 2003/04 GPU Programmierung**

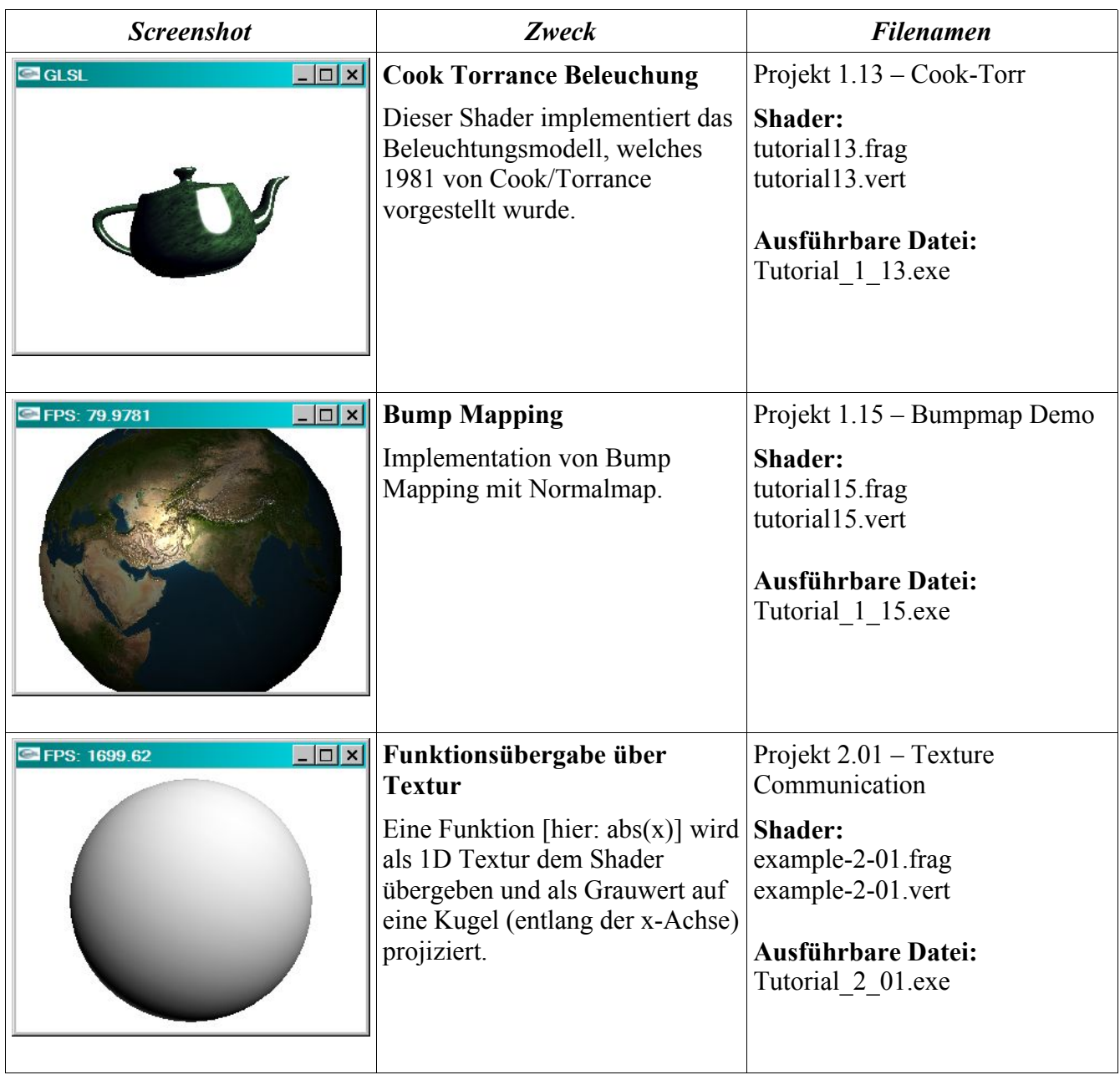

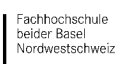

Abteilung

 $IFHBB$ Industrie Informatik

Departement

## **Projektarbeit 2003/04 GPU Programmierung**

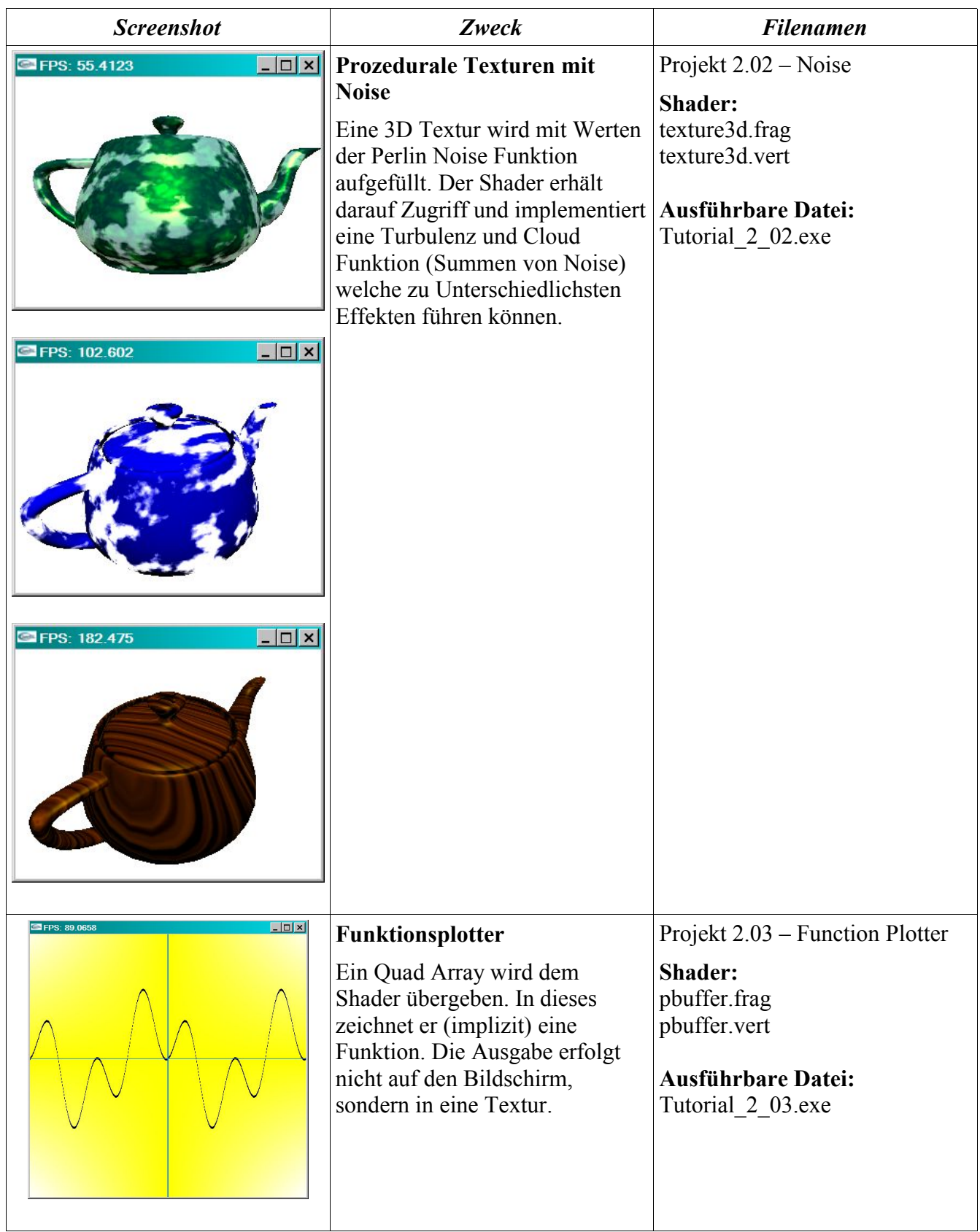

Abteilung

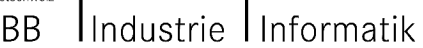

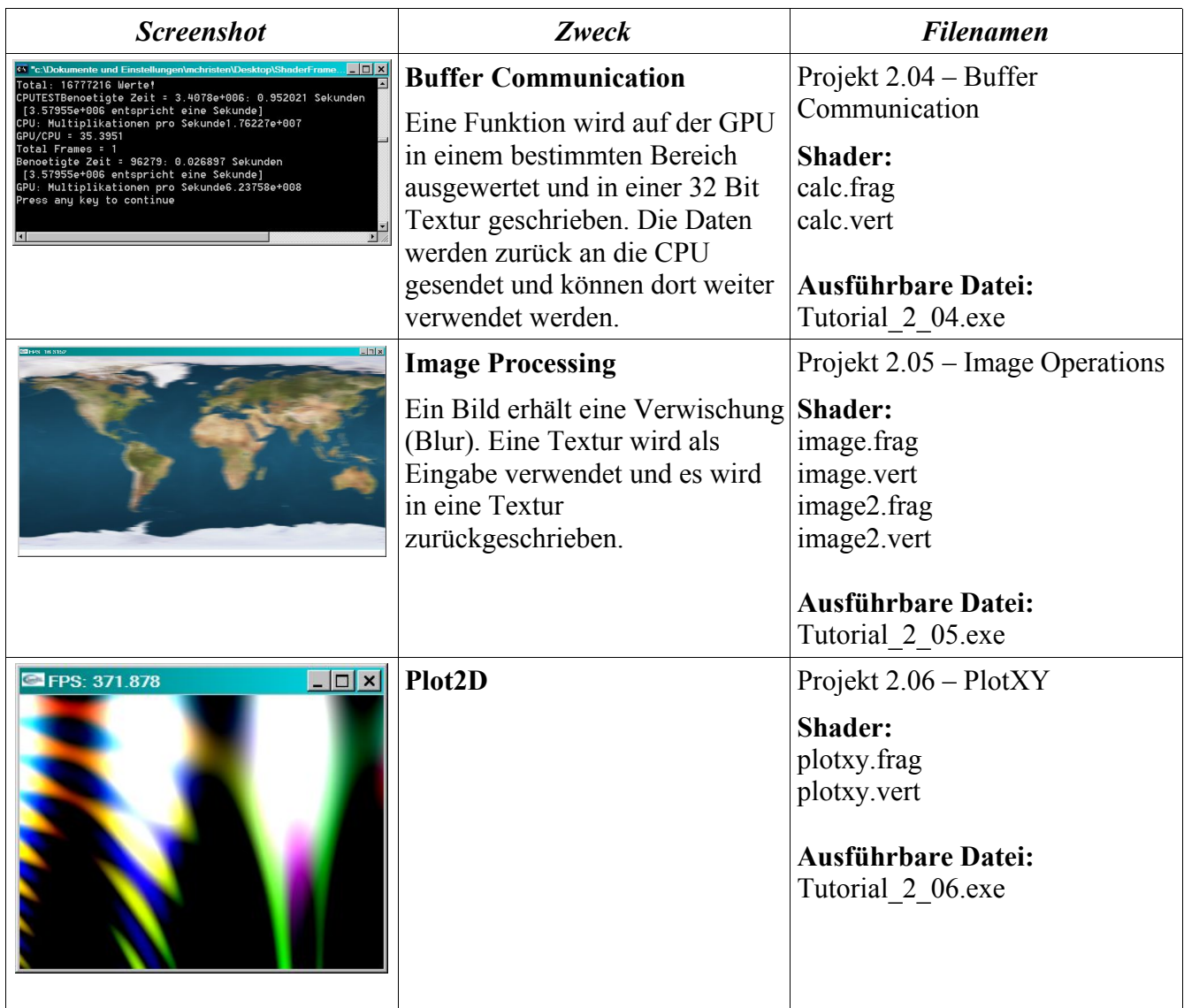

# **9. Quellen**

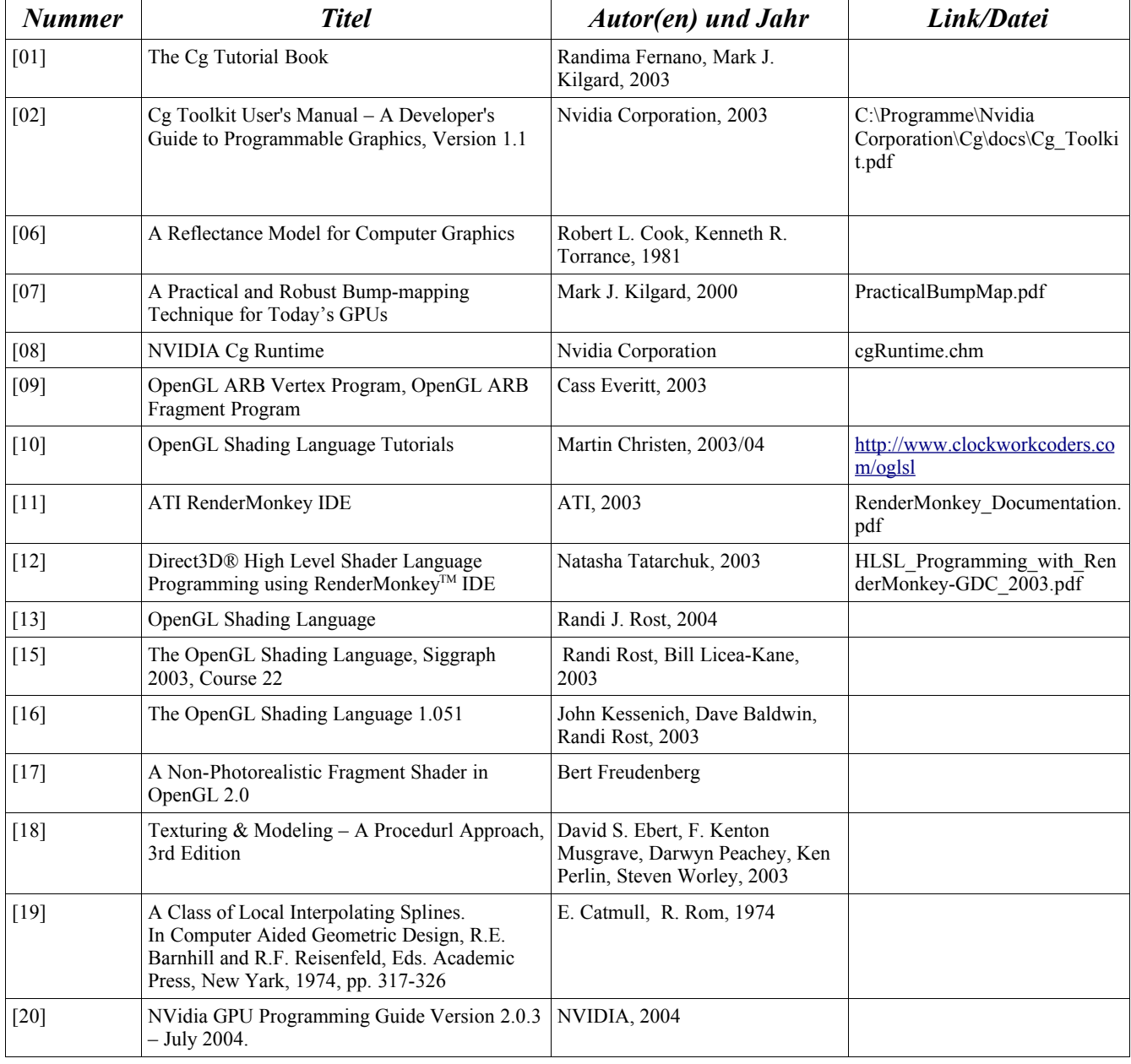